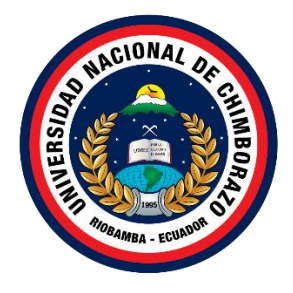

# **UNIVERSIDAD NACIONAL DE CHIMBORAZO FACULTAD DE INGENIERÍA CARRERA EN TECNOLOGÍAS DE LA INFORMACIÓN**

**Título METODOLOGÍA DOBLE DIAMANTE EN EL DESARROLLO DEL SISTEMA DE REGISTRO DE PUBLICACIONES CIENTÍFICAS DE LA UNIVERSIDAD NACIONAL DE CHIMBORAZO**

**Trabajo de Titulación para optar al título de Ingeniero en Tecnologías de la Información**

> **Autor: Génesis Belén Chafla Espinoza**

**Tutor: Ing. Danny Patricio Velasco Silva**

**Riobamba, Ecuador 2024**

# **DECLARATORIA DE AUTORÍA**

<span id="page-1-0"></span>Yo, Génesis Belén Chafla Espinoza, con cédula de ciudadanía 0604768093, autora del trabajo de investigación titulado: Metodología doble diamante en el desarrollo del sistema de registro de publicaciones científicas de la Universidad Nacional de Chimborazo, certifico que la producción, ideas, opiniones, criterios, contenidos y conclusiones expuestas son de mí exclusiva responsabilidad.

Asimismo, cedo a la Universidad Nacional de Chimborazo, en forma no exclusiva, los derechos para su uso, comunicación pública, distribución, divulgación y/o reproducción total o parcial, por medio físico o digital; en esta cesión se entiende que el cesionario no podrá obtener beneficios económicos. La posible reclamación de terceros respecto de los derechos de autor (a) de la obra referida, será de mi entera responsabilidad; librando a la Universidad Nacional de Chimborazo de posibles obligaciones.

En Riobamba, 26/01/2024.

Genesisßolen

Génesis Belén Chafla Espinoza

\_\_\_\_\_\_\_\_\_\_\_\_\_\_\_\_\_\_\_\_\_\_\_\_\_\_\_

C.I: 0604768093

# <span id="page-2-0"></span>**DICTAMEN FAVORABLE DEL PROFESOR TUTOR**

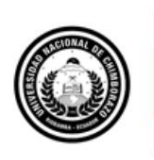

Dirección Académica VICERRECTORADO ACADÉMICO

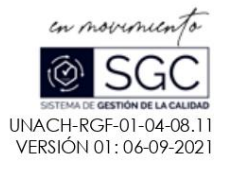

#### ACTA FAVORABLE - INFORME FINAL DEL TRABAJO DE INVESTIGACIÓN

En la Ciudad de Riobamba, al 01 día del mes de febrero del 2024, luego de haber revisado el Informe Final del Trabajo de Investigación presentado por el estudiante GÉNESIS BELÉN CHAFLA ESPINOZA con CC: 0604768093, de la carrera Tecnologías de la Información y dando cumplimiento a los criterios metodológicos exigidos, se emite el ACTA FAVORABLE DEL INFORME FINAL DEL TRABAJO DE INVESTIGACIÓN fitulado "METODOLOGÍA DOBLE DIAMANTE EN EL DESARROLLO DEL SISTEMA DE REGISTRO DE PUBLICACIONES CIENTÍFICAS DE LA UNIVERSIDAD NACIONAL DE CHIMBORAZO", por lo tanto se autoriza la presentación del mismo para los trámites pertinentes.

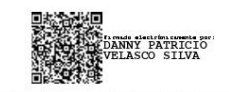

Ing. Danny Patricio Velasco Silva TUTOR(A)

Campus Norte | Av. Antonio José de Sucre, Km 1 1/2 via a Guano | Teléfonos: (593-3) 3730880 - Ext.: 1255

# <span id="page-3-0"></span>**CERTIFICADO DE LOS MIEMBROS DEL TRIBUNAL**

#### **CERTIFICADO DE LOS MIEMBROS DEL TRIBUNAL**

Quienes suscribimos, catedráticos designados Miembros del Tribunal de Grado para la evaluación del trabajo de investigación "METODOLOGÍA DOBLE DIAMANTE EN EL DESARROLLO DEL SISTEMA DE REGISTRO DE PUBLICACIONES CIENTÍFICAS DE LA UNIVERSIDAD NACIONAL DE CHIMBORAZO", presentado por Génesis Belén Chafla Espinoza, con cédula de identidad 0604768093, bajo la tutoría del Ing. Danny Patricio Velasco Silva; certificamos que recomendamos la APROBACIÓN de este con fines de titulación. Previamente se ha evaluado el trabajo de investigación y escuchada la sustentación por parte de su autor; no teniendo más nada que observar.

De conformidad a la normativa aplicable firmamos, en Riobamba a los 08 días del mes de marzo del 2024.

Ing. Milton López

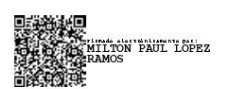

PRESIDENTE DEL TRIBUNAL DE GRADO

Ing. Miryan Narváez

MIEMBRO DEL TRIBUNAL DE GRADO

**YAN ESTELA<br>YAN ESTELA<br>VAEZ VILEMA** 

Ing. Diego Reina

MIEMBRO DEL TRIBUNAL DE GRADO

**EGO MARCELO REINA** 

## **CERTIFICADO ANTIPLAGIO**

<span id="page-4-0"></span>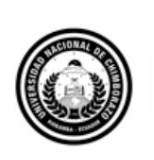

Dirección Académica VICERRECTORADO ACADÉMICO

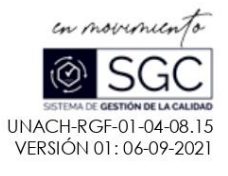

# **CERTIFICACIÓN**

Que, GÉNESIS BELÉN CHAFLA ESPINOZA con CC: 0604768093, estudiante de la Carrera INGENIERÍA EN TECNOLOGÍAS DE LA INFORMACIÓN, Facultad de INGENIERÍA; ha trabajado bajo mi tutoría el trabajo de investigación titulado "METODOLOGÍA DOBLE DIAMANTE EN EL DESARROLLO DEL SISTEMA DE REGISTRO DE PUBLICACIONES CIENTÍFICAS DE LA UNIVERSIDAD NACIONAL DE CHIMBORAZO", cumple con el 2 %, de acuerdo al reporte del sistema Anti plagio TURNITIN, porcentaje aceptado de acuerdo a la reglamentación institucional, por consiguiente autorizo continuar con el proceso.

Riobamba, 29 de febrero de 2024

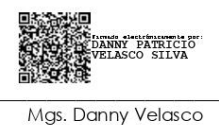

**TUTOR** 

# **DEDICATORIA**

<span id="page-5-0"></span>Dedico el presente trabajo a mi familia, quienes fueron pieza fundamental para alcanzar varios logros que se han presentado a lo largo de mi vida, especialmente a mi madre Susana quien me apoyo incondicionalmente y me guío por un camino lleno de decisiones buenas para llegar a mis objetivos.

A mí padre Franklin quien a pesar de las circunstancias siempre tuve su apoyo y su cariño incondicional, lo de dedico también a mis hermanos, como también a mi abuelita Margarita quien me crio como una madre desde el inicio, lamentablemente ya no está presente con nosotros, pero sé que estaría orgullosa por todo lo que he logrado.

# **AGRADECIMIENTO**

<span id="page-6-0"></span>Quiero agradecer a mis padres por apoyarme en todo momento, a mis hermanos Andrés y Ariel quienes estuvieron en mis triunfos y caídas. Agradezco a mi abuelita por criarme con todo el amor que pudo, a mi tía Martha quien fue una de mis tres madres, a la cual agradezco por brindarme todo su apoyo y paciencia a lo largo de mi vida.

También agradezco a mi persona especial que se cruzó en mi vida brindándome mucho cariño y apoyo.

Y también quiero agradecer a mis maestros de universidad quienes me brindaron nuevos conocimientos que me ayudaron a cumplir esta nueva etapa, a mis tutores de tesis quienes me brindaron nuevos conocimientos y guía para lograr realizar un trabajo de investigación de manera satisfactoria.

# ÍNDICE GENERAL

DECLARATORIA DE AUTORÍA DICTAMEN FAVORABLE DEL PROFESOR TUTOR CERTIFICADO DE LOS MIEMBROS DEL TRIBUNAL CERTIFICADO ANTIPLAGIO **DEDICATORIA AGRADECIMIENTO RESUMEN ABSTRACT**  $11$  $12$ Formulación del Problema  $1<sup>3</sup>$  $1.4$ CAPÍTULO IL MARCO TEÓRICO  $2.1.$  $2.2.$  $2.3$  $2.4$  $2.5.$  $2.6$  $2.7$ 2.8.  $2.9$  $3.1$  $3.2<sub>1</sub>$  $3.3.$  $3.5.$ 3.6. 3.7.  $3.7.1$ 

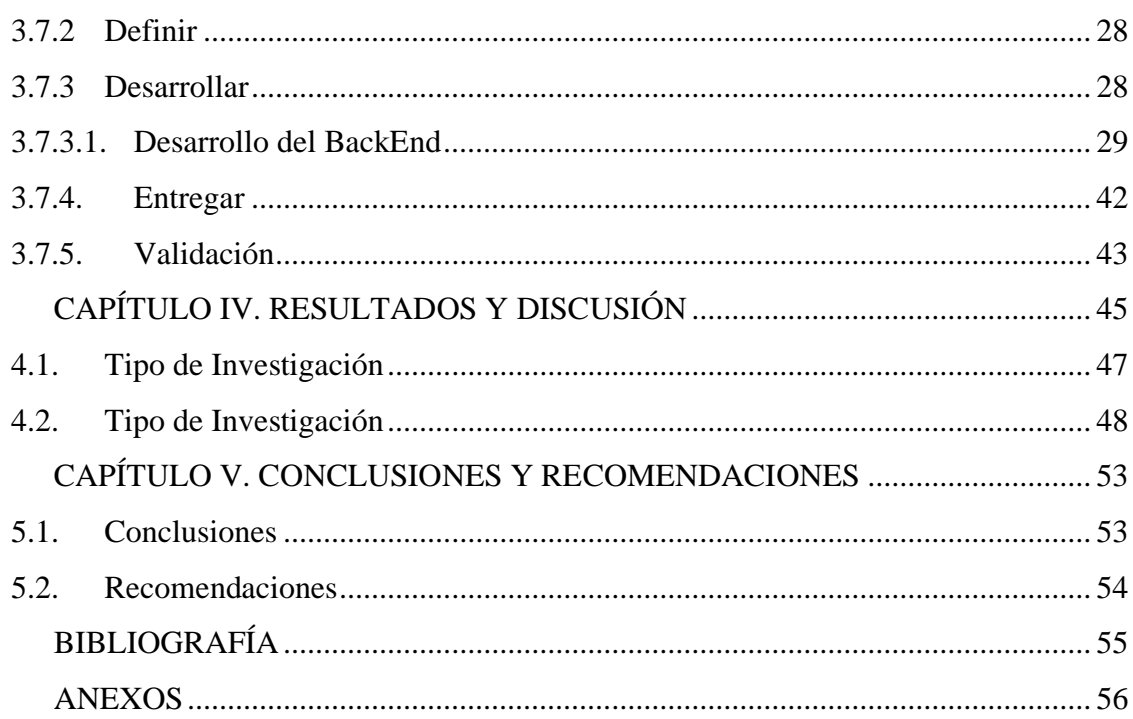

# **ÍNDICE DE TABLAS**

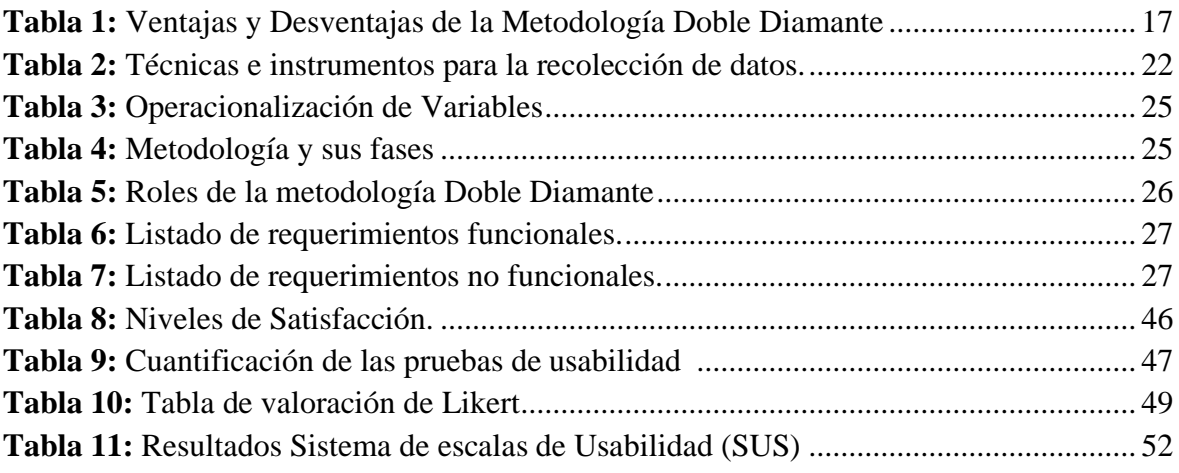

# **ÍNDICE DE ILUSTRACIONES**

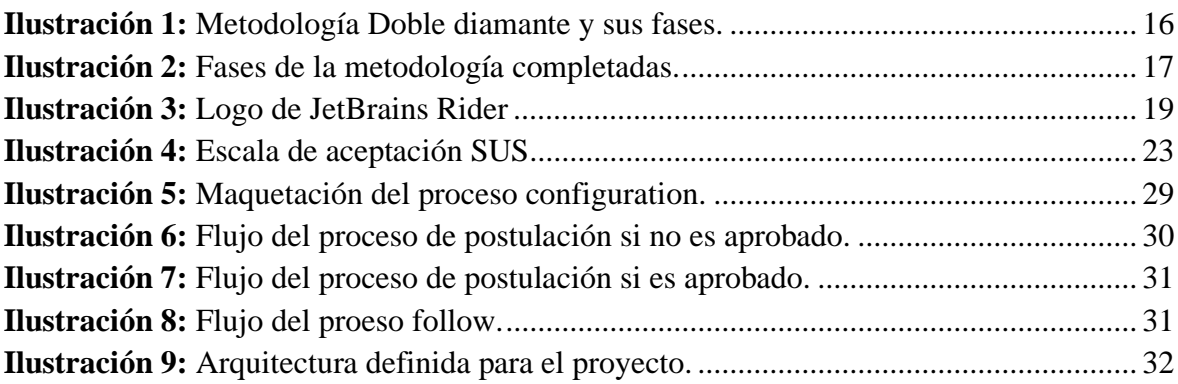

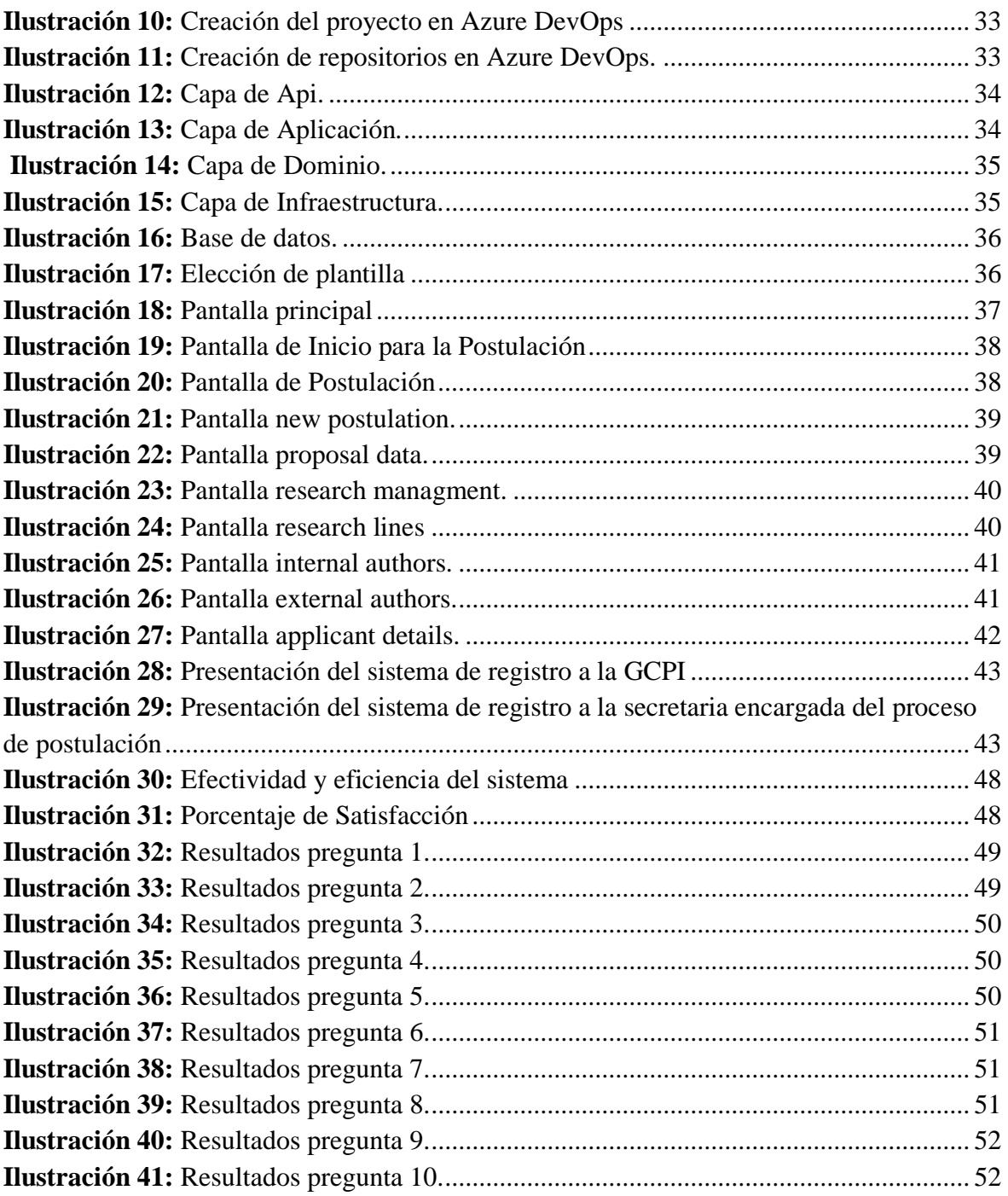

### **RESUMEN**

<span id="page-10-0"></span>El objetivo de este trabajo de investigación fue desarrollar el sistema de registro de publicaciones científicas de la Universidad Nacional de Chimborazo, donde se utilizó la metodología Doble Diamante el cual brinda mejoras en la comunicación del servidor y el cliente, esta metodología tiene un enfoque de diseño iterativo que fomenta la innovación y la resolución de problemas complejos.

En la etapa de descubrimiento, se realizó una investigación exhaustiva sobre las necesidades y problemas específicos del proceso de registro de publicaciones científicas de la universidad. Esto incluyó la consulta de expertos en el campo, la revisión de la literatura existente y la recopilación de datos. Como resultado, se descubrieron áreas importantes que requerían mejoras, como la falta de un sistema centralizado, las dificultades para rastrear y evaluar las publicaciones y la falta de herramientas de análisis.

Los usuarios finales, como investigadores y personal administrativo de la universidad, participaron en el proceso de diseño, al igual que en la etapa de definición. Para comprender mejor sus necesidades y expectativas, se realizaron sesiones de lluvia de ideas y entrevistas. Los objetivos del sistema de registro de publicaciones científicas se establecieron con base en esta información. Estos incluían la creación de una plataforma accesible y fácil de usar que fomentara la transparencia y la visibilidad de las investigaciones.

Se diseñaron y prototiparon varios métodos para registrar publicaciones científicas durante la etapa de desarrollo. Para garantizar una experiencia de usuario óptima, se aplicaron principios de diseño centrado en el usuario y usabilidad. Además, se utilizó tecnología de vanguardia para construir un sistema escalable y robusto que pudiera proporcionar herramientas de análisis avanzadas y manejar grandes volúmenes de datos.

**Palabras claves:** Metodología Doble Diamante, Microservicios, BackEnd, FrontEnd.

#### **ABSTRACT**

#### **ABSTRACT**

<span id="page-11-0"></span>The objective of this research work was to develop the scientific publications registration system of the National University of Chimborazo, where the Double Diamond methodology was used, which provides improvements in the communication between the server and the client; this methodology has an iterative design approach that encourages innovation and the resolution of complex problems. In the discovery stage, a thorough investigation of the specific needs and issues of the university's scientific publication registration process was carried out. This included consultation with experts in the field, review of existing literature, and data collection. As a result, essential areas requiring improvement were discovered, such as the need for a centralized system, difficulties in tracking and evaluating publications, and the lack of analysis tools. End users, such as researchers and university administrative staff, were involved in the design process and the definition stage. To better understand their needs and expectations, brainstorming sessions and interviews were conducted. The objectives of the scientific publication registration system were established based on this information. These included the creation of an accessible and user-friendly platform that would foster transparency and visibility of research. Several methods for recording scientific publications were designed and prototyped during development. To ensure an optimal user experience, user-centered design and usability principles were applied. In addition, state-of-the-art technology was used to build a scalable and robust system that could provide advanced analysis tools and handle large volumes of data.

Keywords: Double Diamond Methodology, Microservices, BackEnd, FrontEnd.

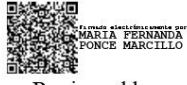

Reviewed by: Mgs. Maria Fernanda Ponce **ENGLISH PROFESSOR** C.C. 0603818188

# <span id="page-12-0"></span>**CAPÍTULO I. INTRODUCCIÓN**

En la era moderna, el progreso del conocimiento científico y la difusión de conocimientos académicos son fundamentales para el progreso de la sociedad. Las instituciones educativas e investigativas, como la Universidad Nacional de Chimborazo, juegan un papel importante en este contexto al producir y compartir información a través de publicaciones científicas. Estas publicaciones no solo mejoran el acervo científico mundial, sino que también aumentan la reputación y relevancia de la institución en la comunidad académica y científica.

La calidad, accesibilidad y trazabilidad de las publicaciones científicas dependen de su gestión eficaz. La presente investigación tuvo como objetivo principal realizar un sistema de registro de publicaciones científicas. Para lograr de manera exitosa este objetivo, fue necesario implementar enfoques metodológicos que guíen el proceso de diseño, desarrollo e implementación del sistema, asegurándose de que este se alinee con las necesidades y objetivos de la institución.

El "Doble Diamante" es una metodología que ha ganado reconocimiento en el ámbito del diseño y la innovación. Este método ofrece un marco conceptual que fomenta la creatividad, la comprensión profunda de los problemas y la creación de soluciones adecuadas. La realización de esta investigación permitió explorar, definir, desarrollar y entregar una solución eficiente y centrada en el usuario al aplicar el Doble Diamante en el desarrollo del sistema de registro de publicaciones científicas.

En esta tesis, se explora en detalle la metodología del Doble Diamante y su aplicación en la creación del sistema de registro de publicaciones científicas. Se examinaron sus etapas clave, sus principios fundamentales y su impacto potencial en la calidad y usabilidad. Además, se discutieron las oportunidades y los desafíos específicos que surgieron durante la implementación de esta metodología.

Esta tesis pretende contribuir al entendimiento de cómo los enfoques de diseño y desarrollo pueden influir positivamente en la optimización de procesos clave en el ámbito académico y científico. Asimismo, se busca proporcionar recomendaciones y directrices para aquellos interesados en implementar la metodología del Doble Diamante en proyectos similares. El sistema fue desarrollado con React, usando la Metodología Doble Diamante. Finalmente, la usabilidad del sistema fue evaluada utilizando la norma ISO 9241.

#### <span id="page-13-0"></span>**1.1. Planteamiento del Problema**

La Dirección de Investigación de la Universidad Nacional de Chimborazo enfrenta desafíos y limitaciones en su proceso manual de registro de publicaciones científicas. Esta situación puede abordarse y mejorar mediante la aplicación de la Metodología Doble Diamante, un enfoque ampliamente reconocido en el campo del diseño y la resolución de problemas.

En primer lugar, el registro manual es un proceso laborioso y propenso a errores humanos. La introducción de datos de forma manual puede llevar a equivocaciones en la transcripción de información, duplicación de registros o incluso la omisión de datos relevantes. Estos errores pueden afectar la integridad y precisión de los datos que se guardan en Excel, lo cual dificulta la búsqueda y recuperación de información en el futuro. Con la aplicación de la metodología, se puede realizar un análisis exhaustivo de los problemas y desafíos asociados con el registro manual, identificando los errores recurrentes y las áreas críticas que requieren mejoras.

En segundo lugar, el proceso manual de registro limita la accesibilidad y disponibilidad de la información científica. La falta de un sistema automatizado dificulta el acceso rápido y sencillo a las publicaciones que están en proceso de registro, tanto para los investigadores dentro de la institución como para la comunidad científica en general. Esto puede restringir la difusión del conocimiento y obstaculizar la colaboración entre investigadores.

Además, el registro manual carece de la capacidad de análisis y generación de estadísticas sobre las publicaciones científicas.

La ausencia de herramientas automáticas para la extracción y procesamiento de datos impide obtener información valiosa, como tendencias de investigación, áreas de interés y colaboraciones más frecuentes.

### <span id="page-13-1"></span>**1.2 Justificación**

Al crear el sistema de registro de publicaciones científicas para la Universidad, enfocado principalmente en el módulo de postulación, fue de gran relevancia a nivel de avance tecnológico para la institución logrando almacenar de mejor manera las postulaciones que los docentes, estudiantes e investigadores externos realizaban.

Donde el manejo de la información fue mucho más fácil, permitiendo al usuario ingresar, actualizar, eliminar o buscar lo que desee.

#### <span id="page-13-2"></span>**1.3 Formulación del Problema**

¿Cómo el uso de la metodología doble diamante incidirá en la usabilidad del sistema de registro de publicaciones científicas de la Universidad Nacional de Chimborazo?

# <span id="page-14-0"></span>**1.4 Objetivos**

## **1.4.1 General**

Desarrollar el sistema de registro de publicaciones científicas de la Universidad Nacional de Chimborazo, aplicando la metodología Doble Diamante.

# **1.4.2 Específicos**

- Investigar la metodología Doble Diamante y sus fases.
- Implementar la metodología Doble Diamante en el desarrollo del sistema de registro de publicaciones científicas.
- Evaluar la usabilidad del sistema de registro de publicaciones científicas utilizando la norma ISO 9241.

# <span id="page-15-0"></span>**CAPÍTULO II. MARCO TEÓRICO**

#### <span id="page-15-1"></span>**2.1. Metodología Doble Diamante**

Es un método utilizado en el diseño y la innovación para resolver problemas complejos. Está formado por cuatro etapas principales, dos fases de "divergencia" y dos fases de "convergencia", que se asemejan a un diamante dividido en dos.

A continuación, en la ilustración 1 se observa las fases que la metodología doble diamante maneja

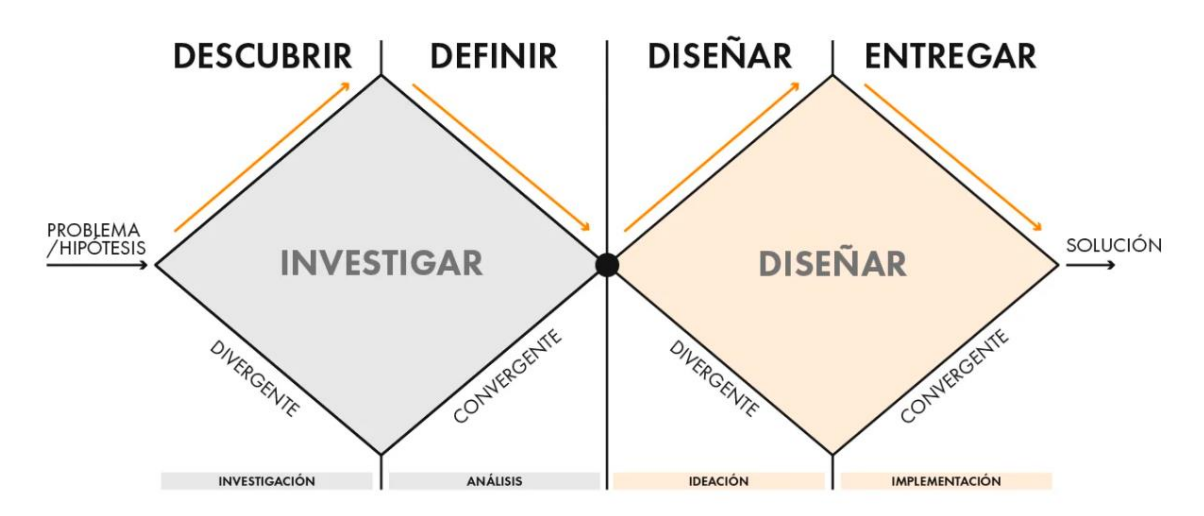

**Ilustración 1:** Metodología Doble diamante y sus fases.

<span id="page-15-2"></span>Es crucial destacar que la Metodología Doble Diamante es una estrategia iterativa y adaptable. Se pueden encontrar nuevos obstáculos a medida que se avanza en las etapas y realizar ajustes en cualquier etapa del proceso. Esto permite la mejora y la adaptación continua a medida que se comprende mejor el problema y las soluciones potenciales.

### **2.1.1. Fases de la Metodología Doble Diamante**

Consta de cuatro fases principales, que se dividen en dos fases de divergencia y dos fases de convergencia. A continuación, se detallan las cuatro fases:

- **1. Descubrimiento:** Para la fase de descubrimiento, se usa diferentes técnicas y métodos de recolección de datos dependiendo con quien se interactúa, ya sean usuarios reales o interesados, se debe recopilar toda la información posible mediante encuestas, entrevistas, lluvia de ideas, mapas mentales y auditorias de contenido.
- **2. Definición:** Es una fase convergente en la que se sintetiza y define la información aprendida en las fases anteriores utilizando una variedad de herramientas.
- **3. Desarrollo/Diseño:** Esta es una etapa de ideación y creación de estructuras para el proyecto. Se crea la arquitectura de la información, los flujos de usuario, las sitemaps, las interacciones, las pruebas de usabilidad y los wireframes.

**4. Entrega:** La etapa de entregables es convergente en la que ya implementa y entrega una guía del diseño del sistema, wireframes Hi-Fi y anotaciones para el desarrollo.  $[1]$ 

A continuación en la ilustración 2, se observa de forma detallada las tareas que las fases de la metodología doble diamante debe realizar.

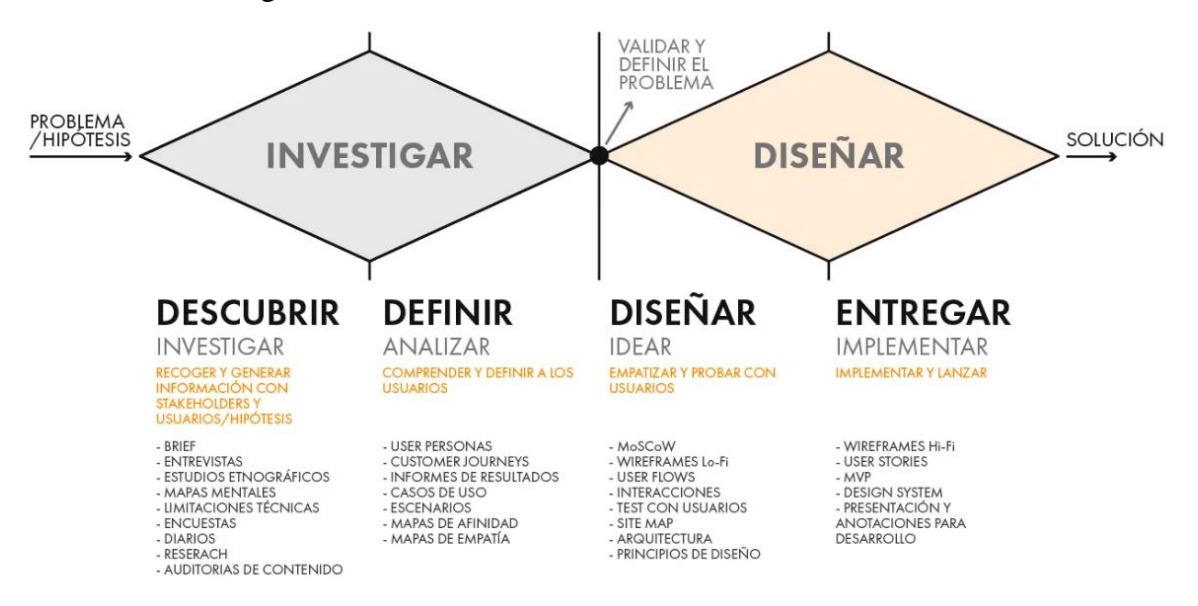

**Ilustración 2:** Fases de la metodología completadas.

#### <span id="page-16-2"></span>**2.1.2. Ventajas y Desventajas de la Metodología Doble Diamante**

Al ser un enfoque de diseño e innovación, la metodología Double Diamond tiene tanto beneficios como desventajas. Se presenta en la siguiente tabla.

A continuación, en la tabla 1 se observa las ventajas y desventajas de la metodología doble diamante.

<span id="page-16-1"></span>

| <b>Ventajas</b>                | <b>Desventajas</b>                                |
|--------------------------------|---------------------------------------------------|
| Enfoque centrado en el usuario | Tiempo y recursos                                 |
| Promueve la creatividad        | Falta de alineación con restricciones comerciales |
| Iterativo y flexible           | Posible falta de objetividad                      |
| Enfoque estructurado           | Dependencia de la interpretación humana           |

**Tabla 1:** Ventajas y Desventajas de la Metodología Doble Diamante

#### <span id="page-16-0"></span>**2.2. Azure DevOps**

Un servicio proporcionado por Microsoft llamado Azure DevOps es una plataforma de gestión de proyectos de integración y entrega continua (CI/CD) que se basa en la plataforma de computación en la nube Azure. [2]

Esta herramienta de desarrollo permite generar repositorios con git para la creación de pipelines de integración y entrega continua.

#### **2.2.1. Características principales de Azure DevOps**

A continuación, se mencionará algunas características de esta plataforma:

- La plataforma de software como servicio (SaaS) de Azure DevOps ofrece un conjunto completo de herramientas DevOps para los proyectos de implementación y desarrollo de software. [3]
- Esta plataforma crea un entorno flexible y colaborativo que ayuda a los equipos, en el ciclo de vida de desarrollo de sus aplicaciones. Se integra con la mayoría de las herramientas de desarrollo más populares del mercado, admite Git e integración continua y ofrece herramientas Agile para la planificación, comunicación y seguimiento del trabajo para alcanzar objetivos de manera efectiva. [2]
- Ofrece una amplia gama de servicios y herramientas, incluidos Azure Pipelines, Azure Artifacts, Azure Boards, Azure Repos y Azure Test Plans, que permiten a los equipos de desarrollo de software planificar, colaborar, desarrollar, probar y entregar software de alta calidad. [4]
- Es compatible con la extensión y la integración de herramientas y servicios populares como Slack, Trello y UserVoice. [5]

# <span id="page-17-0"></span>**2.3. GIT**

Es un sistema de control de versiones muy popular. Se utiliza para monitorear los cambios en los archivos y coordinar el trabajo de varios trabajadores en un proyecto de desarrollo de software. [6]

# **2.3.1. Características principales de GIT**

En el desarrollo del software git permite versionar el código del proyecto, es un sistema de control de versiones distribuido. Las siguientes son algunas de las características principales de Git:

- **Sistema de control de versiones distribuidas:** es un sistema de control de versiones distribuidas, lo que significa que todos los usuarios tienen una copia completa del repositorio en su máquina local. Esto le permite trabajar de forma independiente y adaptarse sin estar siempre conectado a un servidor central. [7]
- **Gestión de código fuente:** el código fuente de los proyectos de software se gestiona con Git. Permite monitorear los cambios en los archivos, crear ramas para trabajar en paralelo, fusionar cambios de diferentes ramas y revertir cambios. [7]
- **Ampliamente utilizado:** la industria del desarrollo de software utiliza con frecuencia Git. El kernel de Linux, X.org y Ruby on Rails utilizan esto. [7]
- **Historial de cambios:** registra todos los cambios en el repositorio. Esto ayuda a mantener un registro de quién hizo cada cambio, cuándo se hizo y qué se modificó. Dado que diferentes personas pueden trabajar en diferentes partes del código y luego fusionar sus cambios de manera ordenada, también facilita la colaboración en equipo. [8]
- **Ramificación y fusión:** permite la creación de ramas que trabajan juntas en múltiples características o soluciones. Luego, se pueden fusionar los cambios de una rama a otra, lo que facilita la integración de nuevas funcionalidades o correcciones de errores. [7]
- **Velocidad y rendimiento:** es conocido por su rendimiento y rapidez. La creación de ramas, la fusión de cambios y la recuperación de versiones anteriores son procesos rápidos y efectivos. [7]
- **Flexibilidad:** se adapta a una variedad de flujos de trabajo y es flexible. Puede usarse tanto para proyectos pequeños como grandes y complejos. Además, funciona con múltiples sistemas operativos y herramientas de desarrollo. [7]

# <span id="page-18-0"></span>**2.4. Azure Directory**

Es un servicio de Microsoft que gestiona el acceso y la identidad en la nube. Permite a las organizaciones administrar de manera centralizada el acceso a los recursos y las identidades de los usuarios. [9]

El uso de este servicio será indispensable para obtener las credenciales de logueo con el correo institucional de la universidad.

# <span id="page-18-1"></span>**2.5. JetBrains Rider**

Esta plataforma permite codificar los ID de desarrollo en .net7. JetBrains Rider es un editor de C# potente y rápido para Unity que funciona en Windows, Mac y Linux. Rider mejora su experiencia con C# y le permite escribir código a prueba de errores mucho más rápido con más de 2500 inspecciones y refactorizaciones de código inteligente. [10]

A continuación, en la ilustración 3 se observa el logo de la plataforma Jetbrains Rider.

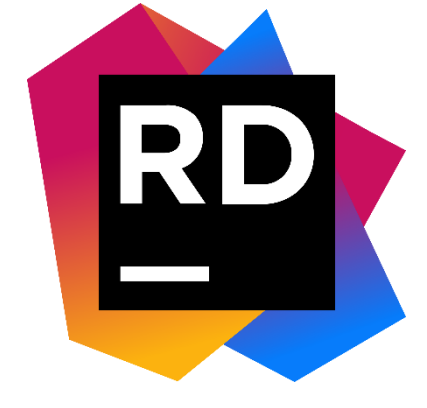

**Ilustración 3:** Logo de JetBrains Rider

### <span id="page-18-3"></span><span id="page-18-2"></span>**2.6. SQL Server**

Es un RDBMS, o sistema de gestión de bases de datos relacionales, que puede usarse en entornos informáticos corporativos para el procesamiento de transacciones, la inteligencia empresarial y el análisis. Una de las tres principales tecnologías de bases de datos del mercado es Microsoft SQL Server, junto con Oracle Database y DB2 de IBM. [12]

#### **2.6.1. Características principales de SQL Server**

A continuación, se presenta algunas de las características del sistema SQL:

- Ayuda con transacciones y procedimientos almacenados.
- Proporciona un entorno de gestión gráfico que permite el uso de herramientas de inteligencia empresarial y gestión de datos.
- Proporciona una arquitectura modular con componentes como el Motor de Base de Datos de SQL Server, que supervisa el almacenamiento, procesamiento y seguridad de los datos.
- Es compatible con múltiples plataformas, incluyendo Windows y Linux.
- Proporciona una arquitectura modular con componentes como el Motor de Base de Datos de SQL Server, que supervisa el almacenamiento, procesamiento y seguridad de los datos. [12]

### <span id="page-19-0"></span>**2.7. Swagger UI**

Es una herramienta de documentación de API que le permite visualizar e interactuar con los recursos de una API sin tener que implementar su lógica. Es compatible con una amplia gama de lenguajes utilizados en el desarrollo de software y se crea automáticamente a partir de la especificación OpenAPI. La interfaz de usuario visual facilita la implementación y el uso de la API. Es posible descargar Swagger UI desde el repositorio de GitHub o crear una versión para cualquier API definida en OpenAPI en la plataforma integrada SwaggerHub. Es una herramienta útil para la documentación de la API porque permite agregar ejemplos y organizar métodos. [13]

### <span id="page-19-1"></span>**2.8. Windows Server 2019**

Es un sistema operativo para servidores creado por Microsoft, ofrece una plataforma confiable y segura para la ejecución de aplicaciones comerciales. Las características como la virtualización mejorada, el almacenamiento definido por software y las capacidades de seguridad avanzadas de Windows Server 2019 permiten a las empresas administrar eficientemente sus recursos de TI y brindar servicios de manera más rápida y confiable. Además, brinda una integración fluida con los servicios en la nube de Microsoft, lo que permite a las empresas aprovechar la escalabilidad y la flexibilidad de la nube mientras mantienen el control y la seguridad de sus datos y aplicaciones en sus propios servidores. [14]

#### <span id="page-19-2"></span>**2.9. Norma ISO 9241**

Es uno de los estándares de usabilidad más importantes. Se concibió originalmente como un estándar de 17 partes llamado "Requisitos ergonómicos para el trabajo de oficina con terminales de visualización". Sin embargo, el interés en ISO 9241 llevó a los subcomités de estándares en agregar otros estándares pertinentes y hacerlo más accesible. [15]

### **2.9.1. Implementación de la Norma ISO 9241**

Una vez finalizado el desarrollo del sistema se procede a implementar la norma ISO 9241 que sigue los estándares de usabilidad.

En un proyecto de investigación para implementar la norma ISO 9241, se inicia aplicando los principios y pautas ergonómicas establecidos en la norma durante el diseño, desarrollo y evaluación de sistemas interactivos o interfaces de usuario. [16]

Para aplicar la norma ISO 9241 al proyecto de investigación, se establecen los siguientes pasos:

- Familiarizarse con la norma.
- Identificar los objetivos y contextos de la investigación.
- Diseño para la usabilidad.
- Realizar pruebas y evaluaciones.
- Iterar y mejorar.
- Documentar y reportar.

# <span id="page-21-0"></span>**CAPÍTULO III. METODOLOGÍA**

La metodología tiene un enfoque mixto, debido a que se evalúan criterios de usabilidad en porcentajes del sistema de registro de publicaciones científicas aplicando la norma ISO 9241.

#### <span id="page-21-1"></span>**3.1. Tipo de Investigación**

### **3.1.1. Según la fuente de investigación**

• **Investigación bibliográfica:** Se realizó diversas búsquedas de información en revistas, libros, bases de datos científicas y tesis sobre el tema central que es la metodología Doble Diamante, al igual que las herramientas de software que se utilizaron obteniendo así una comprensión más eficaz del tema.

### **3.1.2. Según el objeto de estudio**

- **Investigación de Campo:** La investigación es de campo debido a que se realizó un proceso de recolección y análisis de los requerimientos.
- **Investigación Descriptiva:** Es una investigación descriptiva debido a que se analizaron los resultados de la evaluación realizada a cada autor que participo en las encuestas realizadas.
- **Investigación Aplicada:** También es una investigación de tipo aplicada, por lo que beneficia a los procesos de registro de publicaciones científicas de la Universidad.

#### **3.1.3. Según el tipo de variable**

La investigación es de tipo mixta debido a que se requirió evaluar los siguientes criterios:

- **Cuantitativos:** Evalúa los resultados estadísticos y numéricos de la medición de usabilidad del sistema aplicando la norma ISO 9241, considerando las tareas exitosas, cantidad de errores por tarea, clics y tiempo de respuesta.
- **Cualitativos:** Analiza la percepción y valoración de los usuarios hacia el sistema de registros y su incidencia en la mejora de los procesos que se realiza en el sistema.

### <span id="page-21-2"></span>**3.2. Técnicas de Recolección de Datos**

<span id="page-21-3"></span>A continuación, en la tabla 2, se observa las técnicas e instrumentos que se aplicaron para la recolección de datos.

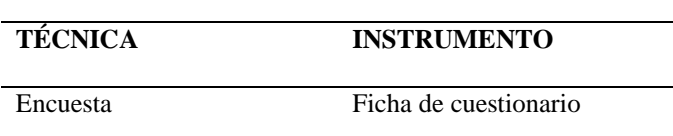

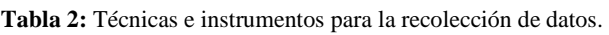

### **3.2.1. Encuesta**

Para iniciar la encuesta pertinente en la recolección de datos, se desarrolló un cuestionario breve a cada actor que maneja el registro de publicaciones científicas, con el fin de obtener

información sobre la implementación del sistema para el proceso que maneja la dirección de investigación, tomando en cuenta los parámetros que la norma ISO 9241 establece.

# <span id="page-22-0"></span>**3.3. Población y Muestra**

**Población:** La población objetivo incluye a la dirección de investigación de la Universidad en específico al departamento de la GCPI, investigadores internos, investigadores externos. **Muestra:** Dado el alcance amplio de la población, se utilizó una muestra representativa para el desarrollo y evaluación del sistema de registro. Se pueden emplear estrategias como el muestreo aleatorio estratificado o el muestreo por conveniencia. La muestra seleccionada participo en varias etapas del proceso, aportando requisitos, ideas, evaluación de prototipos y retroalimentación sobre la solución propuesta. Se busca capturar una variedad de perspectivas y necesidades de los usuarios finales.

# **3.4. Técnicas de análisis e interpretación de la información**

Una vez que la información fue obtenida de la encuesta realizada, se obtuvo un mejor análisis para definir la orientación del desarrollo del sistema que se desea, teniendo en cuenta ciertos parámetros para el correcto funcionamiento, donde que se ha considerado Google Forms como herramienta para la recolección de información.

Después, se evaluaron a los usuarios que interactuaron con el sistema para cumplir con los criterios de usabilidad establecidos por la norma ISO 9241, que son:

- Efectividad
- **Eficiencia**
- Satisfacción

Posteriormente, se evaluó la usabilidad del sistema mediante la escala de SUS. A continuación, en la ilustración 4, se observa la escala de aceptación de SUS.

<span id="page-22-1"></span>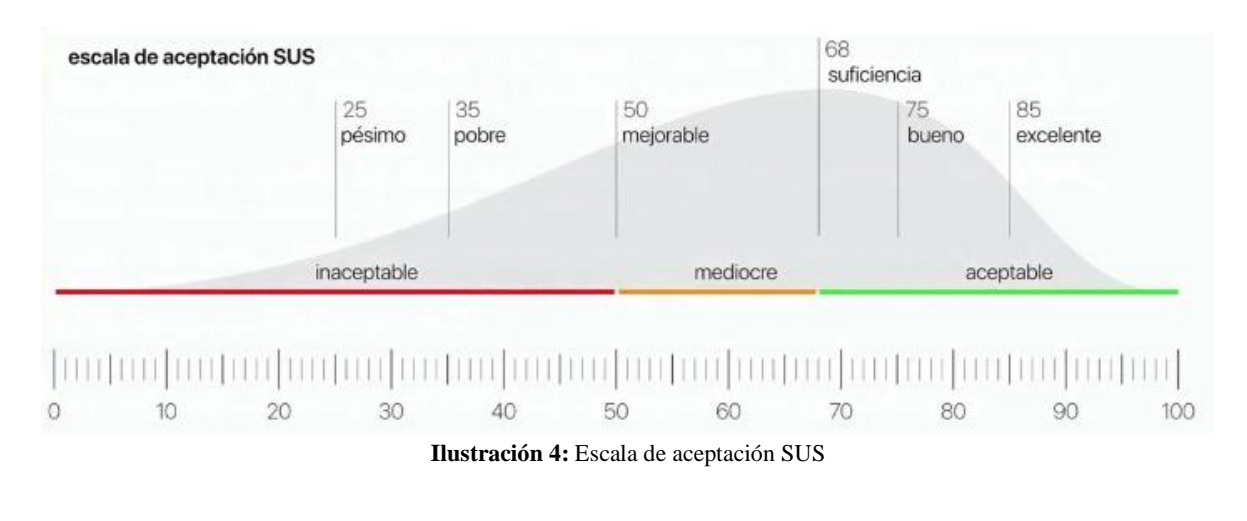

#### <span id="page-23-0"></span>**3.5. Identificación de variables**

#### **3.5.1. Variable dependiente**

Usabilidad del sistema de registro de publicaciones científicas.

#### **3.5.2. Variable independiente**

Metodología doble diamante

## <span id="page-23-1"></span>**3.6. Operacionalización de variables**

A continuación, en la tabla 3 se observa la Operacionalización de Variables.

<span id="page-24-1"></span>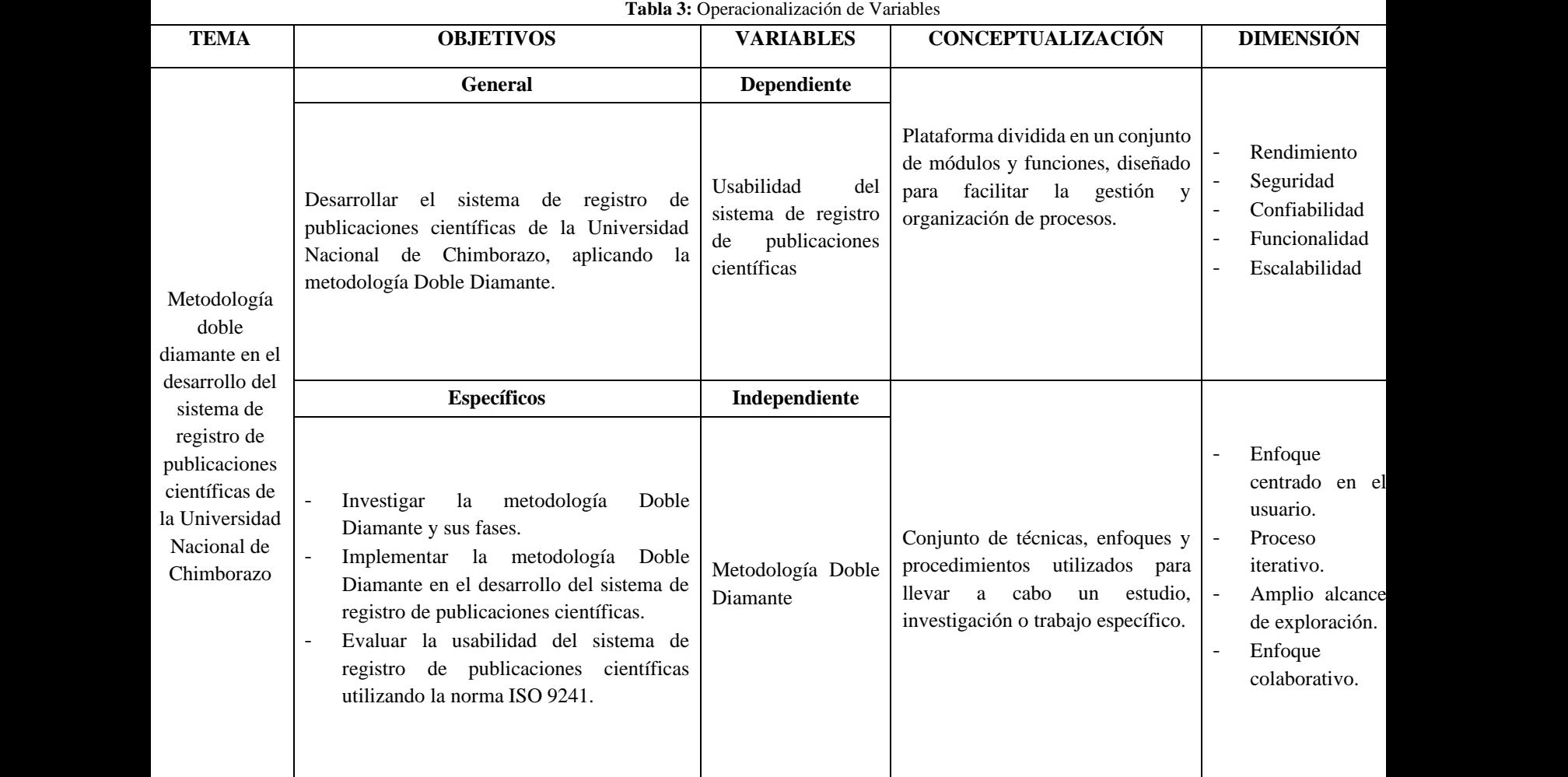

#### <span id="page-24-0"></span>**3.7. Desarrollo del sistema de registro de publicaciones científicas**

Se usó la metodología doble diamante para el desarrollo del sistema de registro de publicaciones científicas.

A continuación, en la tabla 4 se observa las fases de la metodología doble diamante con sus respectivas descripciones.

# **METODOLOGÍA DOBLE DIAMANTE**

#### **Tabla 4:** Metodología y sus fases

<span id="page-24-2"></span>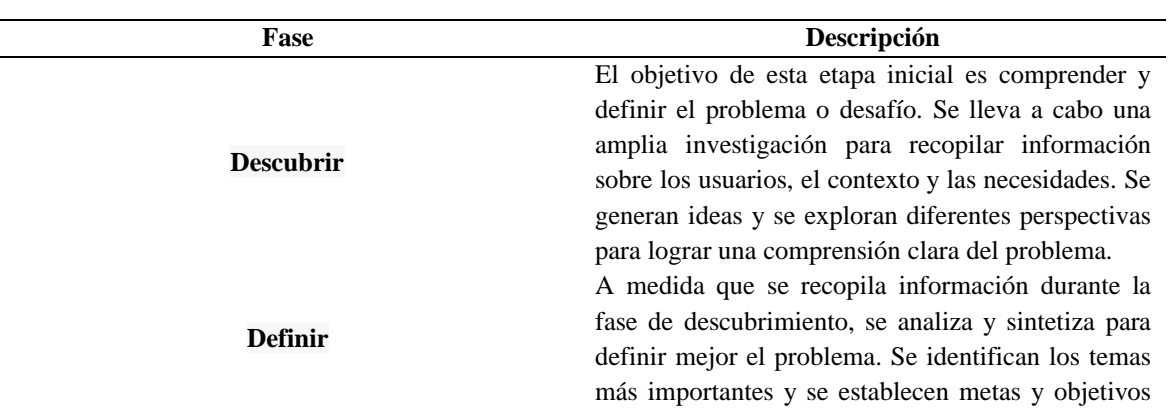

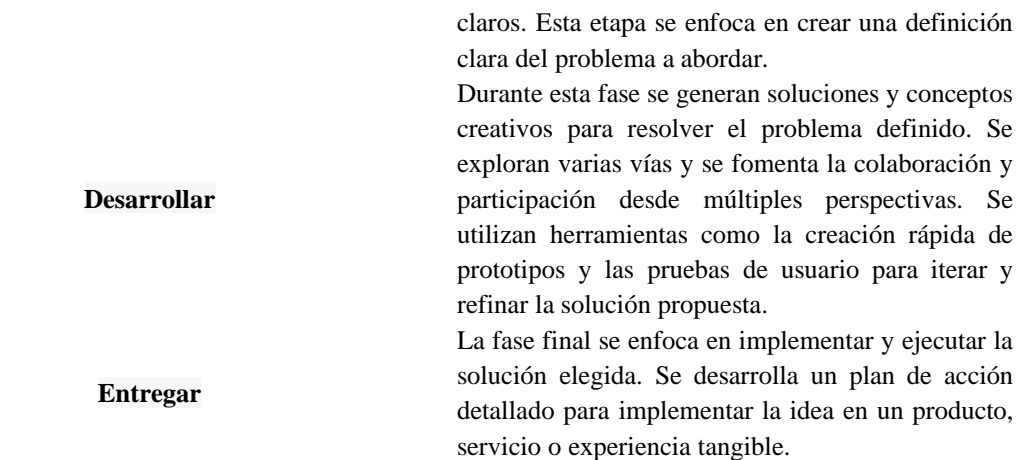

En la creación del sistema hubo la intervención de personas con distintos roles.

A continuación, en la tabla 5 se observa el rol, el personal encargado y la descripción de cada uno.

<span id="page-25-1"></span>

| Rol                  | <b>Personal Encargado</b> | Descripción                                            |
|----------------------|---------------------------|--------------------------------------------------------|
| <b>StakeHolder</b>   | Dr. Anita Ríos            | Directora de dirección de<br>investigación.            |
| <b>Product Owner</b> | Ing. Danny Velasco        | Encargado de la Ejecución                              |
| <b>Scrum Master</b>  | Ing. Alex Asitimbay       | Técnico de dirección de<br>investigación.              |
| Develop              | Génesis Chafla            | Responsable de la creación<br>del sistema de registro. |

**Tabla 5:** Roles de la metodología Doble Diamante

#### <span id="page-25-0"></span>**3.7.1 Descubrir**

En esta fase el objetivo principal fue comprender profundamente el problema y las necesidades de los usuarios relacionados con el registro de publicaciones científicas en la Universidad, para una recolección de datos eficiente se procedió con los siguientes pasos:

- **Investigación inicial:** Se realizó una revisión exhaustiva de la literatura existente sobre la metodología que fue implementada en el desarrollo del sistema, así como también el manejo actual de registro de publicaciones científicas que maneja la GCPI (Gestión del Conocimiento y Propiedad Intelectual). Esto permitió conocer el estado actual del proceso para poder mejorarlo.
- **Entrevistas y observaciones:** Se realizaron entrevistas con el personal administrativo y otros actores involucrados en el proceso de registro de publicaciones científicas.

Los requerimientos funcionales fueron elaborados en base a las peticiones por parte de la Dirección de Investigación que maneja el proceso de registro de publicaciones científicas.

A continuación, en la tabla 6 se observa el listado de los requerimientos funcionales del sistema.

<span id="page-26-0"></span>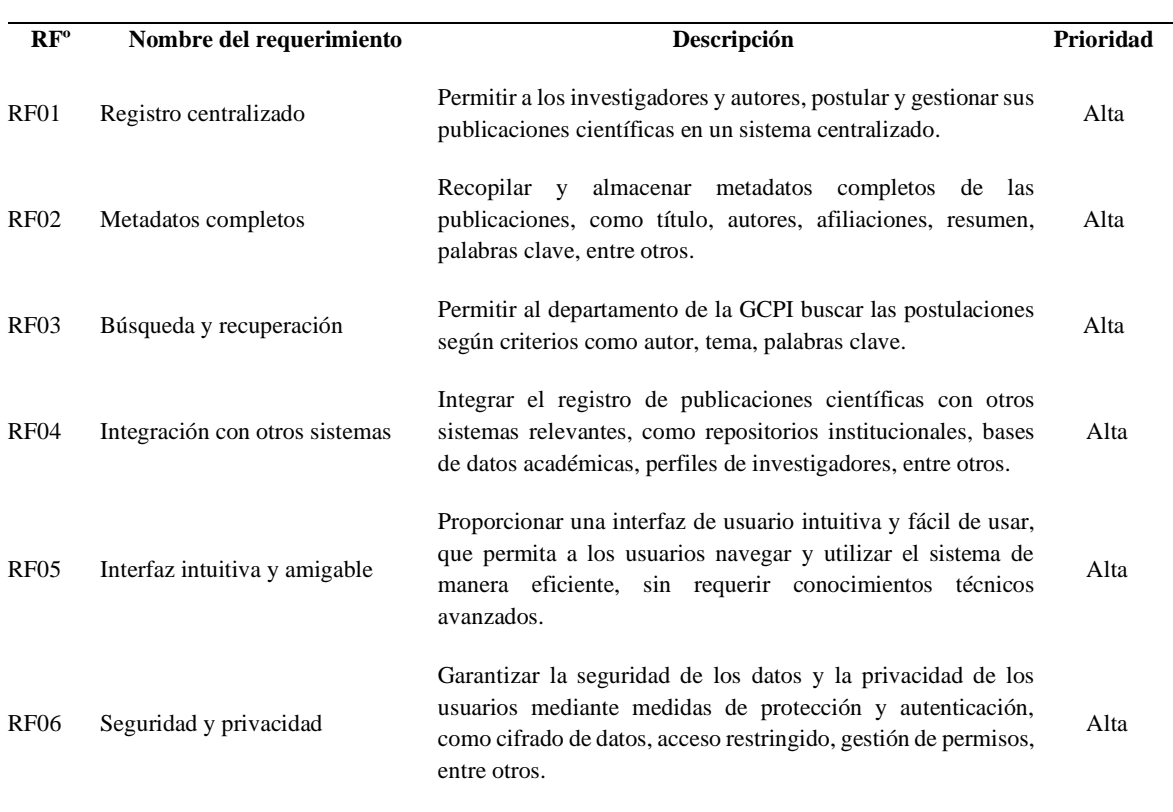

#### **LISTADO DE REQUERIMIENTOS FUNCIONALES**

Por otro lado, los requerimientos no funcionales describen el funcionamiento en general del sistema establecido por categorías de compatibilidad, rendimientos, extensibilidad y mantenibilidad.

A continuación, en la tabla 7 se observa los requerimientos no funcionales del sistema.

**Tabla 7:** Listado de requerimientos no funcionales.

<span id="page-26-1"></span>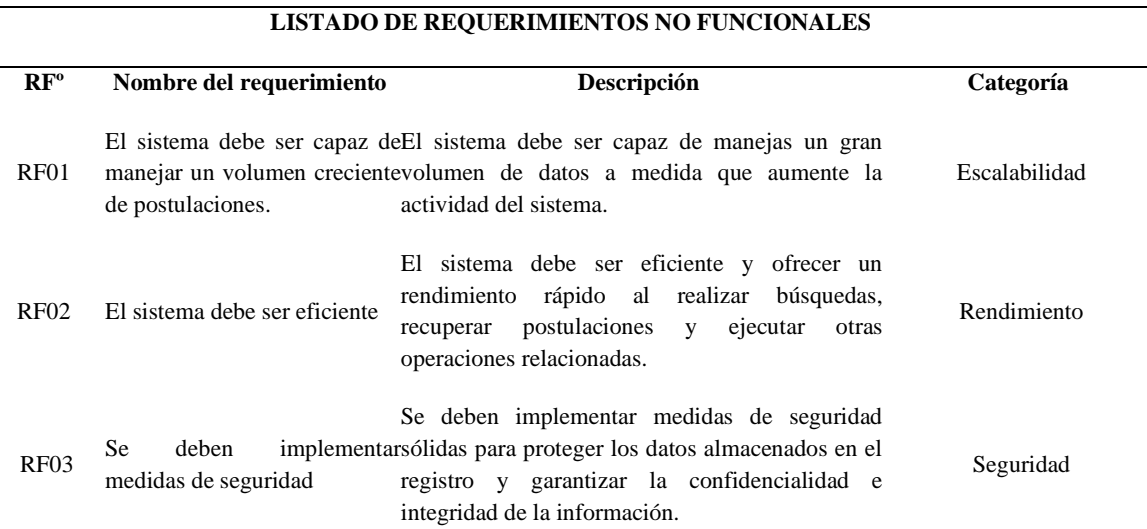

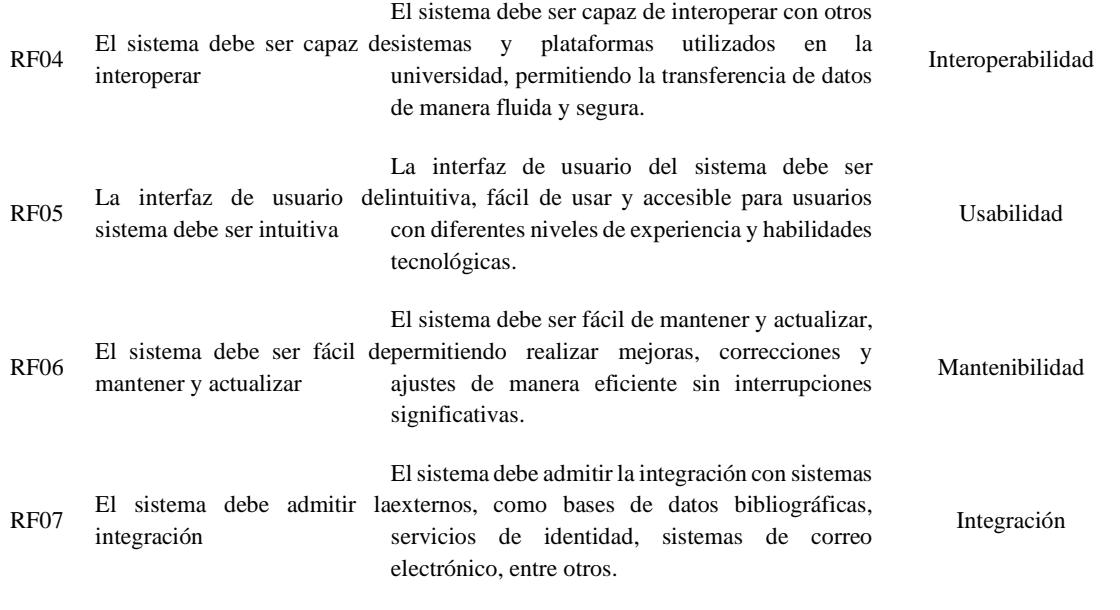

Una vez establecido los requerimientos para el sistema se procederá a realizar un análisis de la información recolectada por lo que se procede a efectuar los siguientes puntos.

- **Análisis de datos:** Se analizó la información recopilada durante las entrevistas y observaciones. Donde se identificó los patrones, las necesidades comunes y los puntos problemáticos que se presentan en el proceso actual.
- **Definición del problema:** Con base en el análisis de datos, se define claramente el problema que se desea resolver en la investigación, siendo esta la falta de un sistema para la postulación de obras.

### <span id="page-27-0"></span>**3.7.2 Definir**

En esta etapa, se centró en delimitar el alcance de la investigación y generar ideas para posibles soluciones, donde se dividió en los siguientes puntos:

- **Delimitación del alcance:** Se identificó los límites de la investigación. Esto incluye factores como el tiempo disponible, los recursos disponibles y las restricciones tecnológicas.
- **Generación de ideas:** Se realizó sesiones de lluvia de ideas con un grupo de personas interesadas en el tema, como profesores o expertos en el campo.
- **Selección de ideas:** Se examinó todas las ideas generadas durante la etapa de lluvia de ideas y selecciona las que parecen más prometedoras y factibles para resolver el problema definido en la etapa anterior.
- **Definición del concepto:** Se eligió una o varias ideas seleccionadas para comenzar a desarrollar un concepto más detallado de la solución propuesta.

### <span id="page-27-1"></span>**3.7.3 Desarrollar**

En la siguiente etapa se convierten las ideas en soluciones concretas y funcionales. A través de un enfoque iterativo, se busca refinar y mejorar continuamente el sistema de registro de publicaciones científicas, asegurando su adecuación a las necesidades y requisitos de la comunidad académica.

### <span id="page-28-0"></span>**3.7.3.1. Desarrollo del BackEnd**

Como punto inicial se realizó la creación del flujo del proceso que maneja el departamento GCPI para las publicaciones científicas, desarrollado de la mano con los actores involucrados en distintas reuniones establecidas.

Se estableció trabajar con microservicios para la creación del sistema, iniciando con la creación del primer microservicio que será denominado "Configuration". A continuación, en la ilustración 5 se observa la maquetación del microservicio denominado configuration.

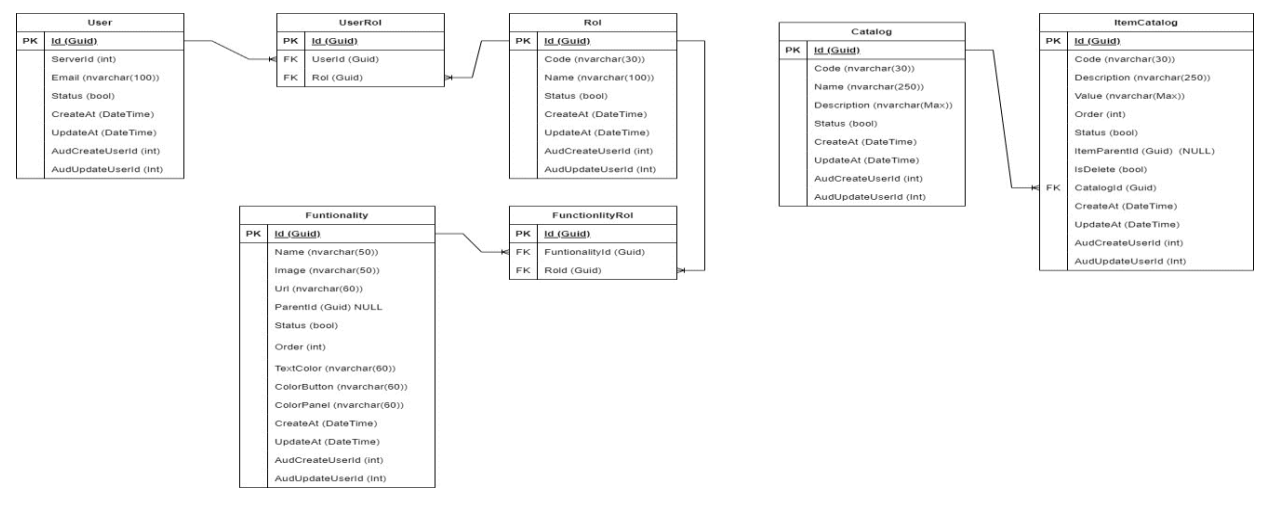

**Ilustración 5:** Maquetación del proceso configuration.

<span id="page-28-1"></span>Mientras que, para el segundo microservicio se crea el flujo denominado "Postulation". A continuación, en la ilustración 6 se observa el flujo del microservicio denominado postulation si no es aprobado.

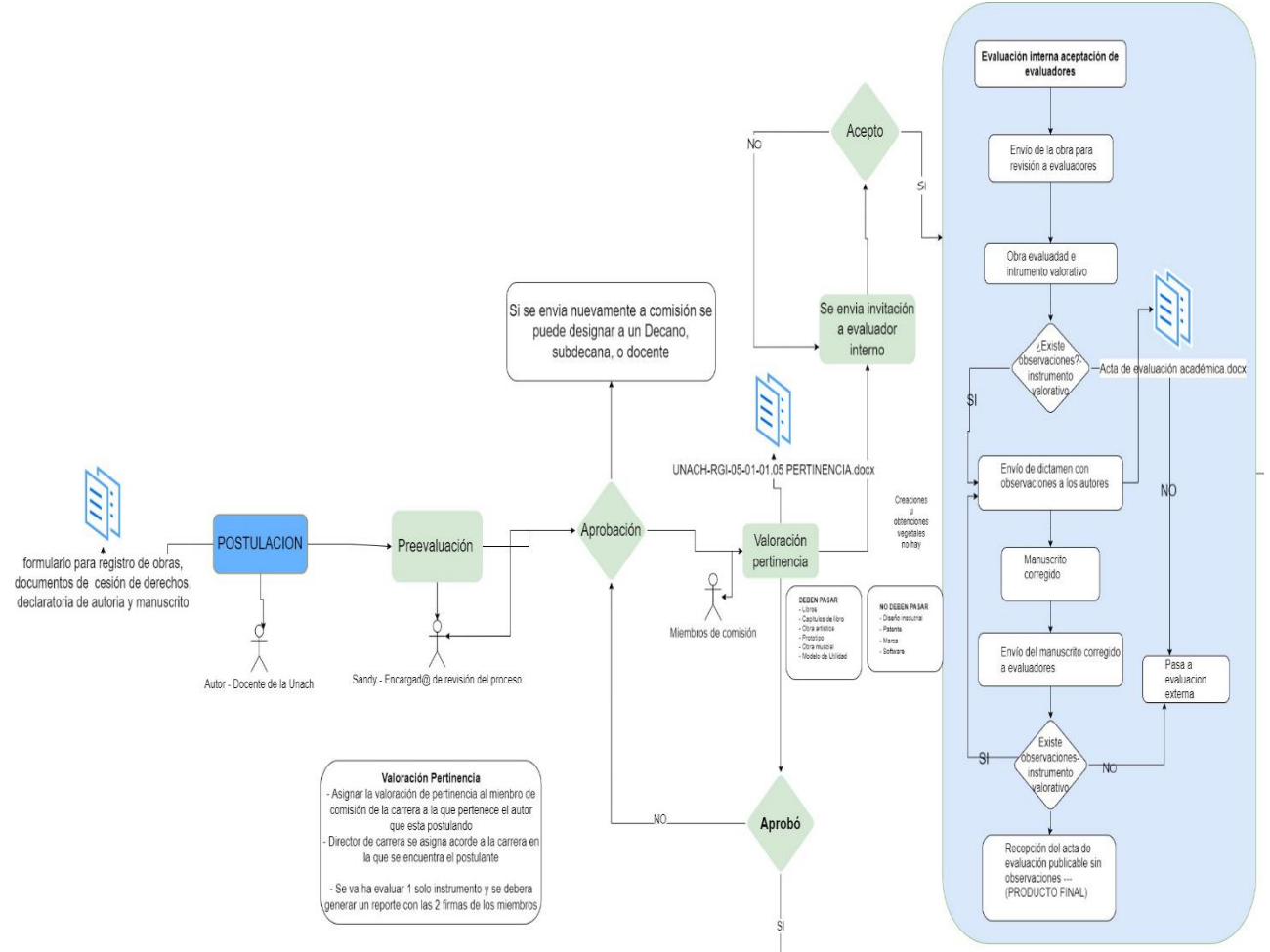

<span id="page-29-0"></span>**Ilustración 6:** Flujo del proceso de postulación si no es aprobado.

A continuación, en la ilustración 7 se observa el flujo del microservicio denominado postulation si es aprobado.

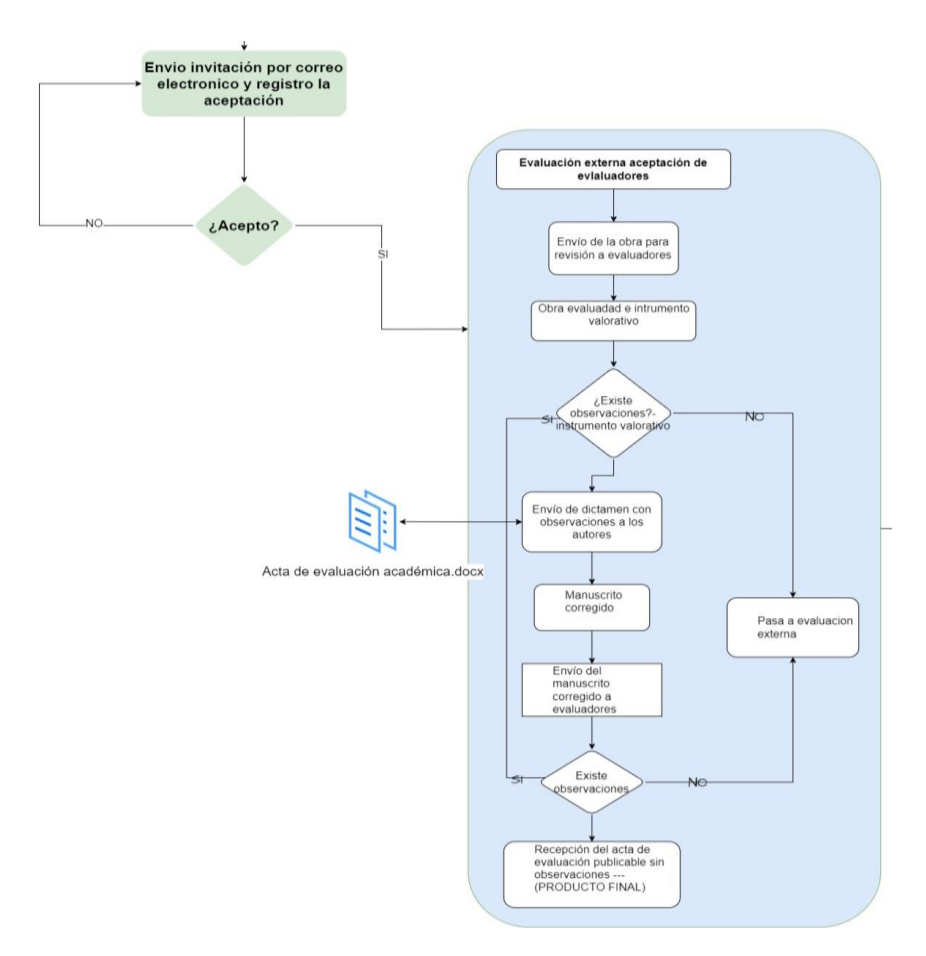

**Ilustración 7:** Flujo del proceso de postulación si es aprobado.

<span id="page-30-0"></span>Se procede a realiza el flujo de seguimiento que corresponderá al segundo microservicio denominado "Follow". A continuación, en la ilustración 8 se observa el flujo del microservicio denominado follow.

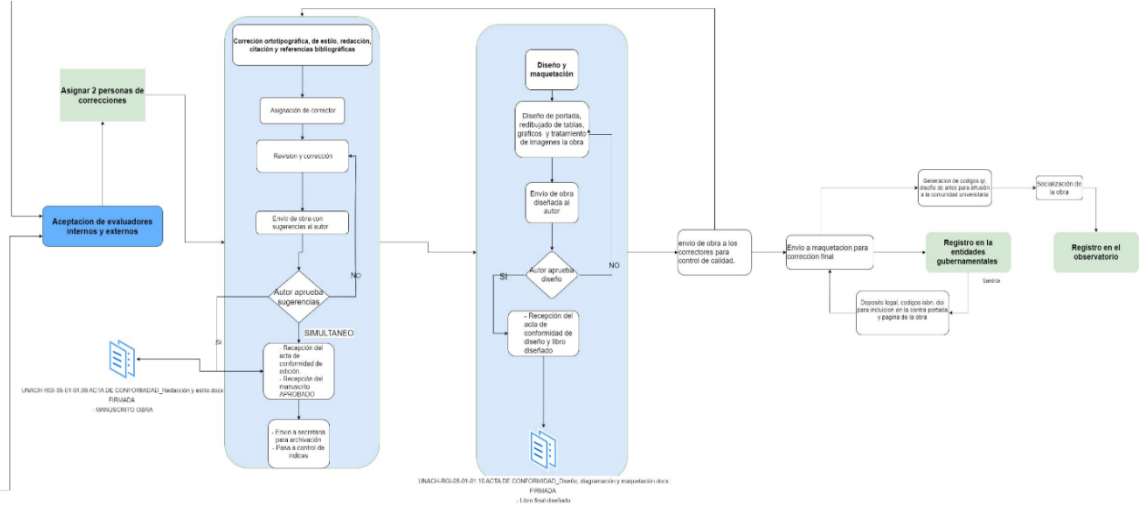

**Ilustración 8:** Flujo del proeso follow.

<span id="page-30-1"></span>Se realiza la selección de la arquitectura para el desarrollo del sistema, que se muestra en la siguiente imagen.

A continuación, en la ilustración 9 se observa la arquitectura empleada en el proyecto.

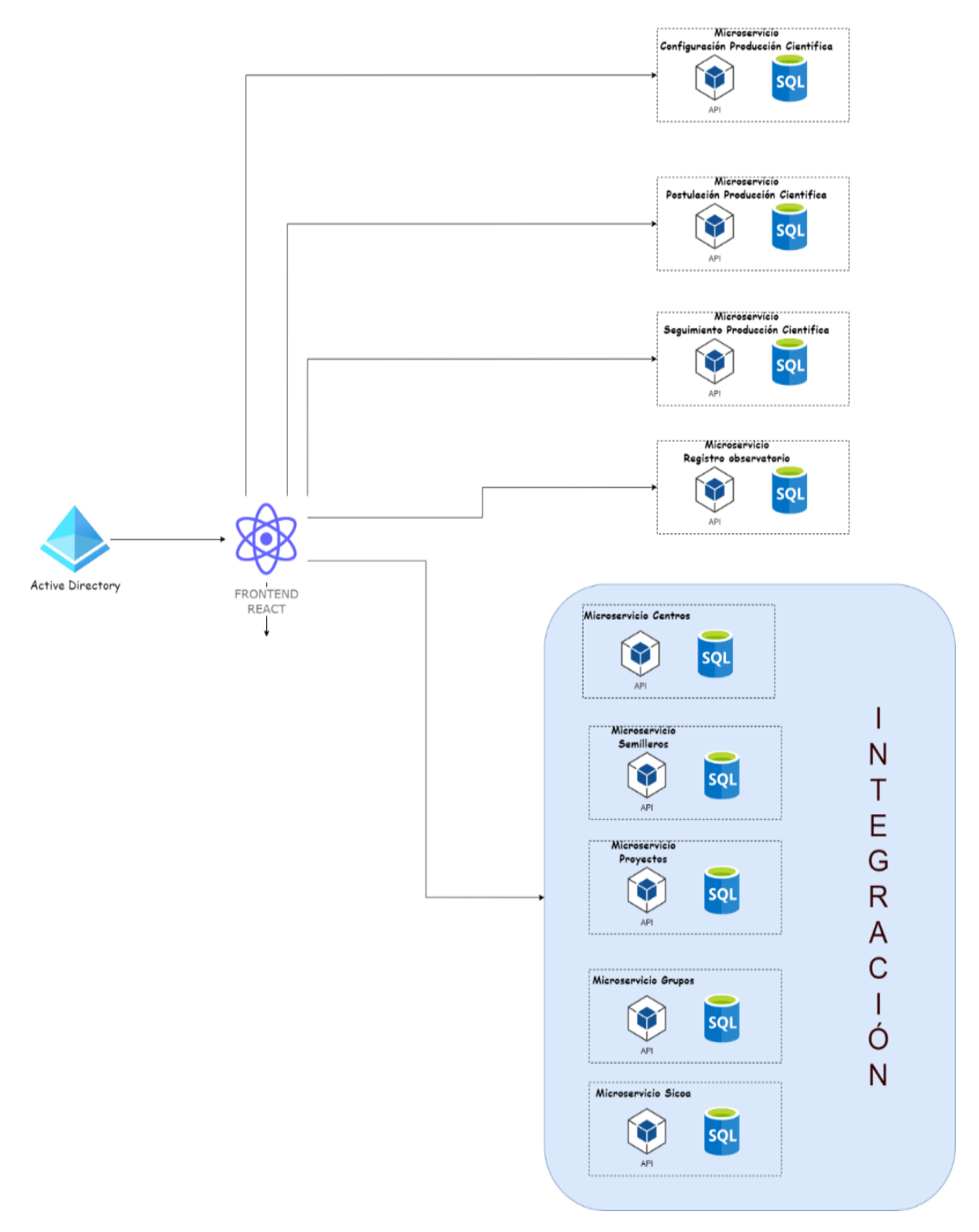

**Ilustración 9:** Arquitectura definida para el proyecto.

<span id="page-31-0"></span>Se inicia con la creación del proyecto en Azure DevOps llamado (GCPI), donde se podrá generar repositorios con Git para la creación de pipelines de integración y entrega continua.

A continuación, en la ilustración 10 se observa la creación del proyecto en Azure DevOps.

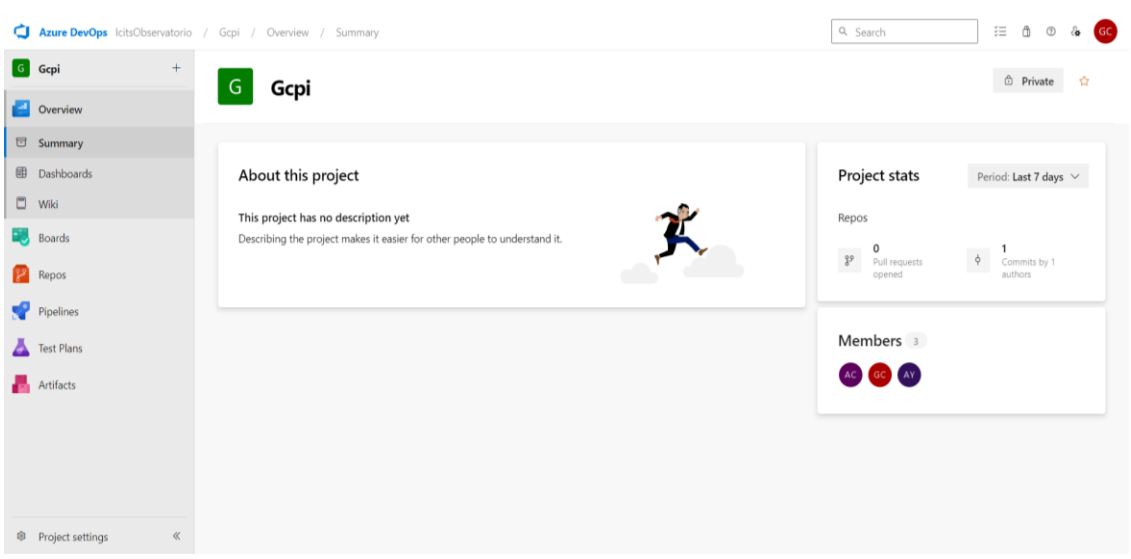

**Ilustración 10:** Creación del proyecto en Azure DevOps

<span id="page-32-0"></span>Debido a que el proyecto es realizado con microservicios se procede a crear los 4 repositorios planteados para el desarrollo del sistema, los cuales son:

- Gcpi.Configuration
- Gcpi.Postulation
- Gcpi.Follow
- Gcpi.Web

A continuación, en la ilustración 11 se observa la creación de repositorios para el proyecto.

| a | Azure DevOps DireccionInvestigacion / Gcpi / | Repos / Files        | $\bigcirc$ Gcpi.Web $\vee$ |                       | Q Search                            |                                     | 汇 | â<br>$^{\circ}$ | ୍ଷିତ | GC <sub>1</sub> |
|---|----------------------------------------------|----------------------|----------------------------|-----------------------|-------------------------------------|-------------------------------------|---|-----------------|------|-----------------|
|   | G Gcpi<br>$+$                                | Gcpi.Web             |                            | Q Filter repositories |                                     |                                     |   |                 |      |                 |
|   | Overview                                     | $\sum$ in public     |                            | Gcpi.Configuration    | set up build<br>Clone               |                                     |   |                 |      |                 |
|   |                                              |                      |                            | Gcpi.Follow           |                                     |                                     |   |                 |      |                 |
|   | Boards                                       | $\sum$ in src        |                            | Gcpi.Gateway          |                                     | ⊘                                   |   |                 |      |                 |
|   |                                              | D .eslintignore      |                            |                       |                                     |                                     |   |                 |      |                 |
|   | Repos                                        |                      |                            | Gcpi.Postulation      |                                     | Commits                             |   |                 |      |                 |
|   |                                              | D .eslintrc.json     | $\vee$ $\bullet$ Gcpi. Web |                       |                                     |                                     |   |                 |      |                 |
|   | $\circ$ Files                                | <b>D</b> .gitignore  |                            |                       | 6957fd0c Cambios en la pantalla pri |                                     |   |                 |      |                 |
|   | $\oint$ Commits                              | D .prettierrc        |                            | <b>En</b> src         | Yesterday                           | 53fccd58 Implementacion del select  |   |                 |      |                 |
|   |                                              |                      |                            |                       |                                     |                                     |   |                 |      |                 |
|   | Le Pushes                                    | <b>D</b> LICENSE     |                            | eslintignore          | 25 oct                              | 68608ccc Cambio de proyecto a bas   |   |                 |      |                 |
| ೪ | <b>Branches</b>                              | package-lock.json    |                            | D .eslintrc.json      | 25 oct                              | 68608ccc Cambio de proyecto a bas   |   |                 |      |                 |
|   | $O$ Tags                                     | D package.json       |                            | D .gitignore          | 25 oct                              | 68608ccc Cambio de proyecto a bas   |   |                 |      |                 |
|   |                                              |                      |                            |                       |                                     |                                     |   |                 |      |                 |
|   | 82 Pull requests                             | MI README.md         |                            | D .prettierrc         | 25 oct                              | 68608ccc Cambio de proyecto a bas   |   |                 |      |                 |
|   | O Advanced Security                          | $\Box$ tsconfig.json |                            | <b>D</b> LICENSE      | 25 oct                              | 68608ccc Cambio de proyecto a bas   |   |                 |      |                 |
|   | Pipelines                                    |                      |                            | package-lock.json     | martes                              | 6a933b7e nuevo api- configuration q |   |                 |      |                 |
|   |                                              |                      |                            | D package.json        | martes                              | 6a933b7e nuevo api- configuration q |   |                 |      |                 |

**Ilustración 11:** Creación de repositorios en Azure DevOps.

<span id="page-32-1"></span>A continuación, se codifico los distinto IDs de desarrollo utilizando el programa JetBrains, se inicia el desarrollo del proyecto en capas, se implementaron de acuerdo con lo que el microservicio necesite donde sus capas fueron:

#### • **Capa de Api**

A continuación, en la ilustración 12 se observa la creación de la capa de API del proyecto.

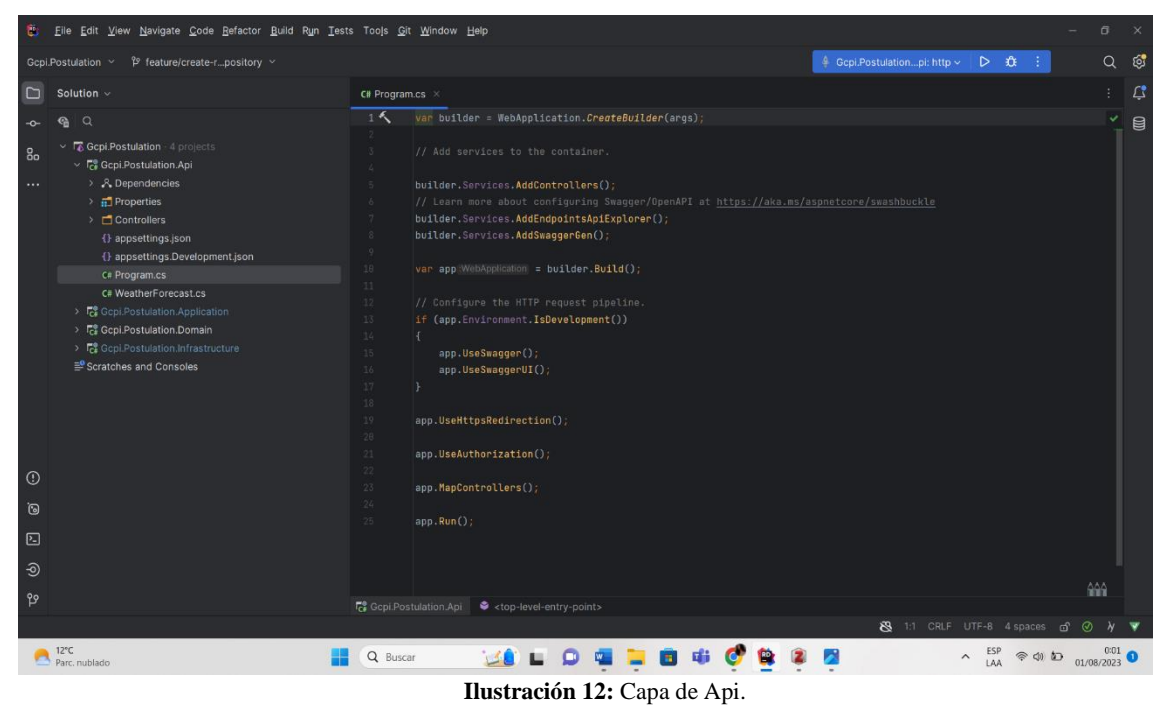

#### <span id="page-33-0"></span>• **Capa de Aplicación**

A continuación, en la ilustración 13 se observa la creación de la capa de aplicación del proyecto.

<span id="page-33-1"></span>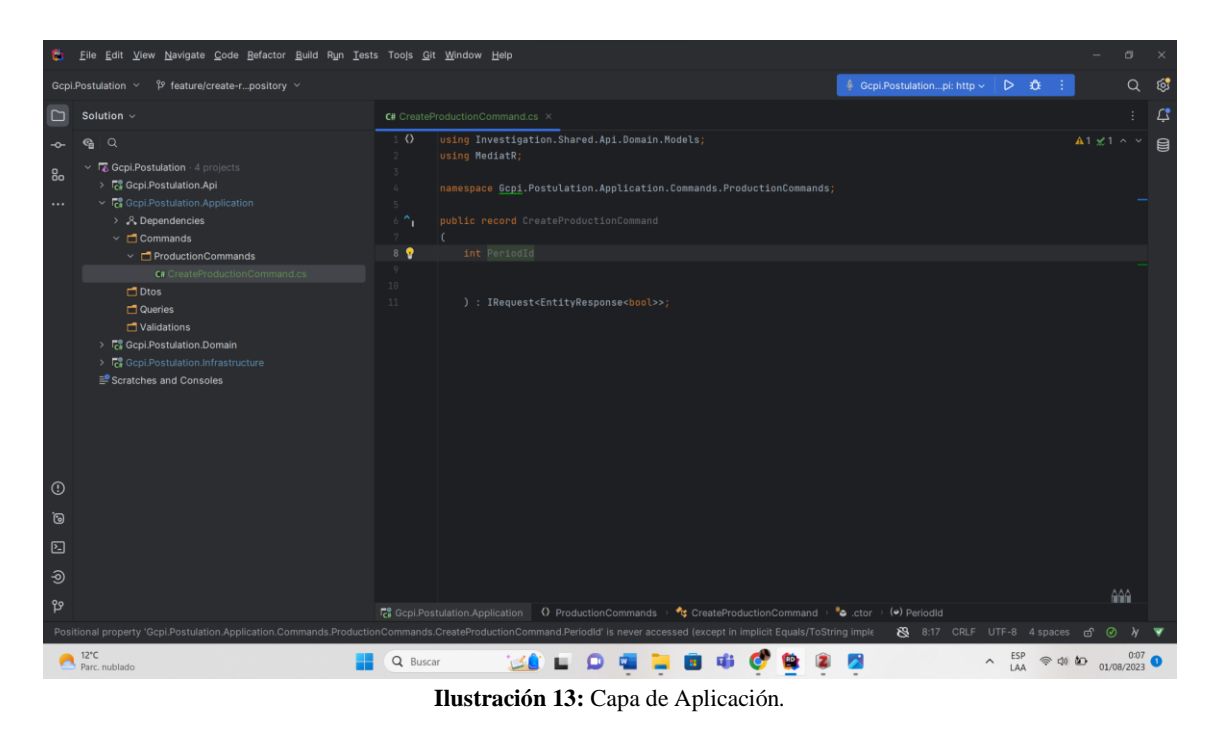

#### • **Capa de Dominio**

A continuación, en la ilustración 14 se observa la creación de la capa de dominio del proyecto.

<span id="page-34-0"></span>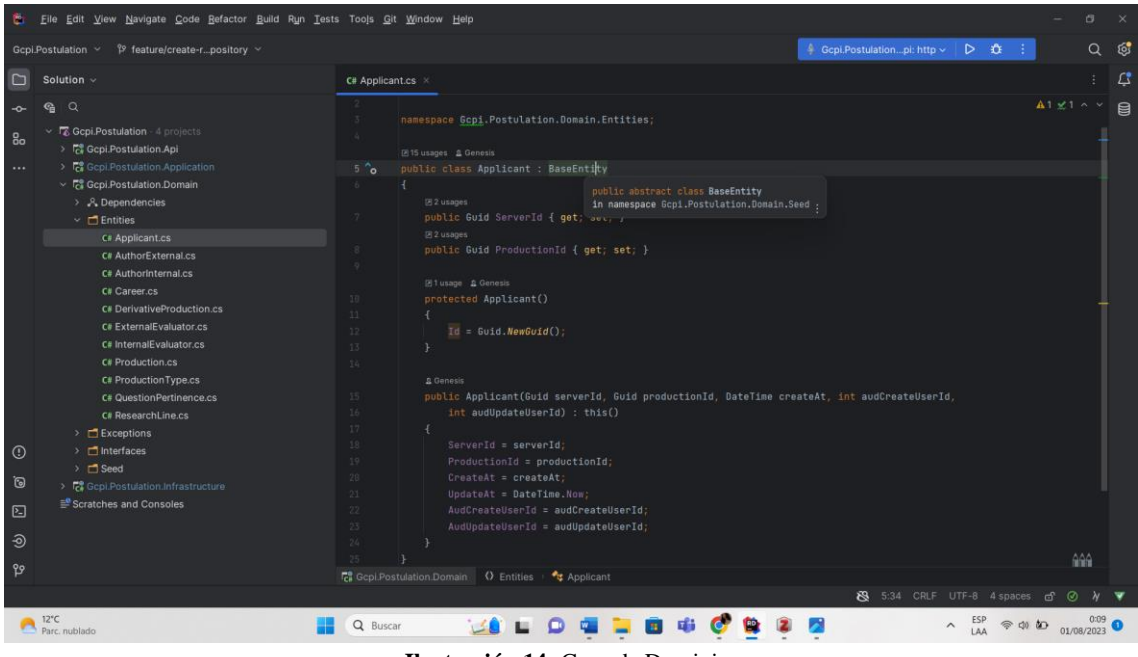

**Ilustración 14:** Capa de Dominio.

#### • **Capa de Infraestructura**

A continuación, en la ilustración 15 se observa la creación de la capa de infraestructura del proyecto.

<span id="page-34-1"></span>

| е                               | Eile Edit View Navigate Code Refactor Build Run Tests Tools Git Window Help                                                                                                    |                                                                                                    | o.        | $\times$ |
|---------------------------------|----------------------------------------------------------------------------------------------------|----------------------------------------------------------------------------------------------------|-----------|----------|
|                                 | <sup>9</sup> feature/create-rpository v<br>Gcpi.Postulation ~                                                                                                    | 4 Gcpi, Postulationpi: http <   D   Q<br>- 31                                                                                                    | $\Omega$  | ි        |
| $\Box$                          | Solution ~                                                                                                    | C# ApplicantEfConfig.cs X                                                                                                    |           | $\Delta$ |
| ÷<br>8 <sub>o</sub><br>$\cdots$ | $Q_1$ $Q_2$<br>Gcpi.Postulation 4 projects<br>> <sup>Fo</sup> Gcpi.Postulation.Api<br>> 【 Gepi Postulation Application<br>> 院 Gcpi.Postulation.Domain<br>$\sim$ $\overline{12}$ Gepi.Postulation.Infrastructure<br>> & Dependencies<br>∨ C EntityConfiguration<br>C# ApplicantEfConfig.cs<br>C# AuthorExternalEfConfig.cs<br>$\sum$ Middlewares<br>$\triangleright$ $\Box$ Repository<br>C# PostulationDbContext.cs<br>Scratches and Consoles | $\mathbb{R}^n$<br>public void Configure(EntityTypeBuilder <applicant> builder)<br/>18.5<br/>builder.ToTable(nameof(Applicant));<br/>11<br/>12<br/>builder.HasKey(t Applicant =&gt; t.Id);<br/><math>13 -</math><br/>builder.Property(t Applicant =&gt; t.ServerId)<br/>14<br/>35<br/>.IsRequired();<br/>16<br/>17<br/>builder.Property(t Applicant =&gt; t.ProductionId)<br/>18<br/>.IsRequired();<br/>19<br/>builder.Property(tEApplicant =&gt; t.CreateAt)<br/>28<br/>21<br/>.IsRequired();<br/>22<br/>builder.Property(t Applicant =&gt; t.UpdateAt)<br/>23<br/><math>24 -</math><br/>.IsRequired();</applicant> | Analyzing | 目        |
| $\odot$                         |                                                                                                    | 25<br>$26 -$<br>builder.Property(t Applicant => t.AudCreateUserId)<br>27<br>.IsRequired();<br>28 包<br>29<br>builder.Property(t Applicant => t.AudUpdateUserId)<br>38<br>.IsRequired();                                                                                                    |           |          |
| <u>ම</u>                        |                                                                                                    | 31<br>32.<br>3                                                                                                    |           |          |
| ⊡                               |                                                                                                    | 35 <sup>1</sup>                                                                                                    |           |          |
| $\odot$                         |                                                                                                    |                                                                                                    |           |          |
| የያ                              |                                                                                                    |                                                                                                    | $A + 4$   |          |
|                                 |                                                                                                    | $\frac{160}{160}$ Gcpl.Postulation.infrastructure $\frac{1}{160}$ EntityConfiguration $\frac{1}{160}$ ApplicantEfConfig<br>Configure<br>8 28:1 CRLF UTF-8 4 spaces<br>ග්                                                                                                    | $\omega$  |          |
|                                 |                                                                                                    | $\wedge$ ESP<br>Q Buscar                                                                                                    |           |          |
|                                 |                                                                                                    |                                                                                                    |           |          |

**Ilustración 15:** Capa de Infraestructura.

Estos pasos se repetirán con los demás microservicios junto a sus distintos casos de uso para así crear la base de datos del sistema, luego se procede a la publicación del servicio junto con Azure para luego poder consumir estos servicios en la parte del FrontEnd.

A continuación, en la ilustración 16 se observa la creación de la base de datos del proyecto.

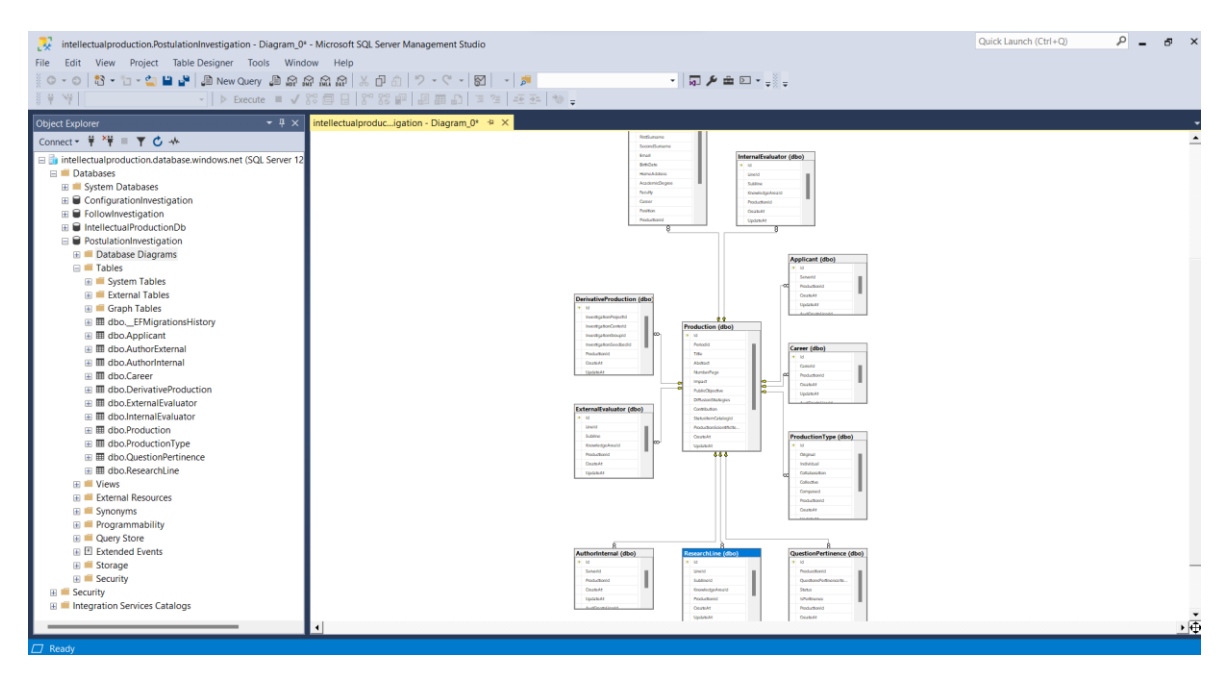

**Ilustración 16:** Base de datos.

### <span id="page-35-0"></span>**3.7.3.2. Desarrollo del FrontEnd**

Como segunda fase se estableció el diseño visual del sistema, que fue aceptado por la encargada de dirección de investigación, en donde empieza el desarrollo del módulo de postulación.

Se elige la plantilla adecuada para el sistema para luego editarla de acuerdo con los requisitos que el sistema requiere.

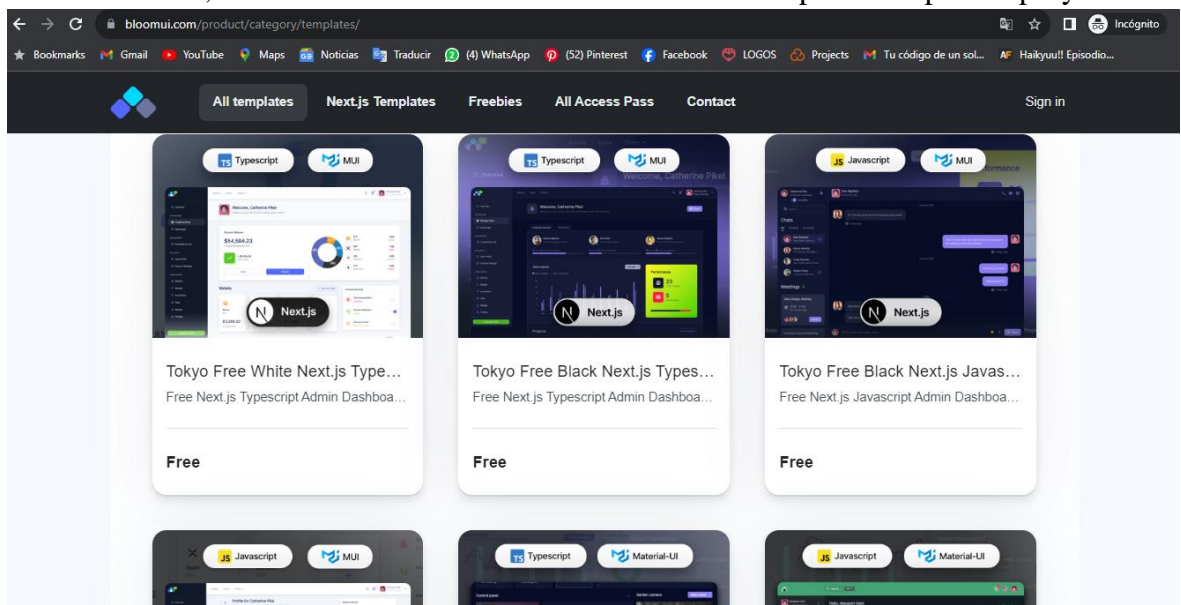

A continuación, en la ilustración 17 se observa la elección de plantillas para el proyecto.

<span id="page-35-1"></span>**Ilustración 17:** Elección de plantilla

Para la pantalla principal del sistema se eligió el siguiente diseño mostrado en la **(ilustración 18)**.

Para la parte del login del sistema, en cuanto al desarrollo se usó distintos métodos que el leguaje react + typescript estable para la conexión segura de los clientes, lo que conlleva a que el usuario apenas ingrese al sistema este se loguee de manera automática con sus credenciales.

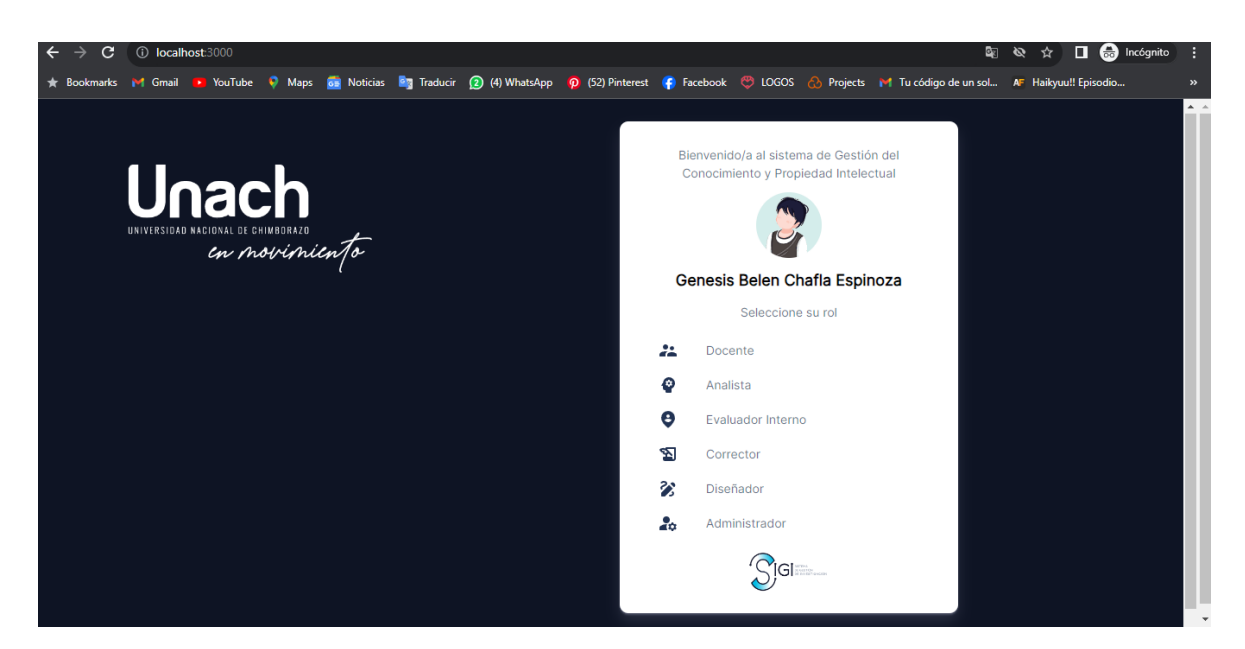

A continuación, en la ilustración 18 se observa el diseño de la página principal del proyecto.

**Ilustración 18:** Pantalla principal

<span id="page-36-0"></span>Para la segunda pantalla al momento que el usuario da clic en "Docente" aparecerá la pantalla de inicio.

A continuación, en la ilustración 19 se observa el diseño de la pantalla de inicio para la postulación.

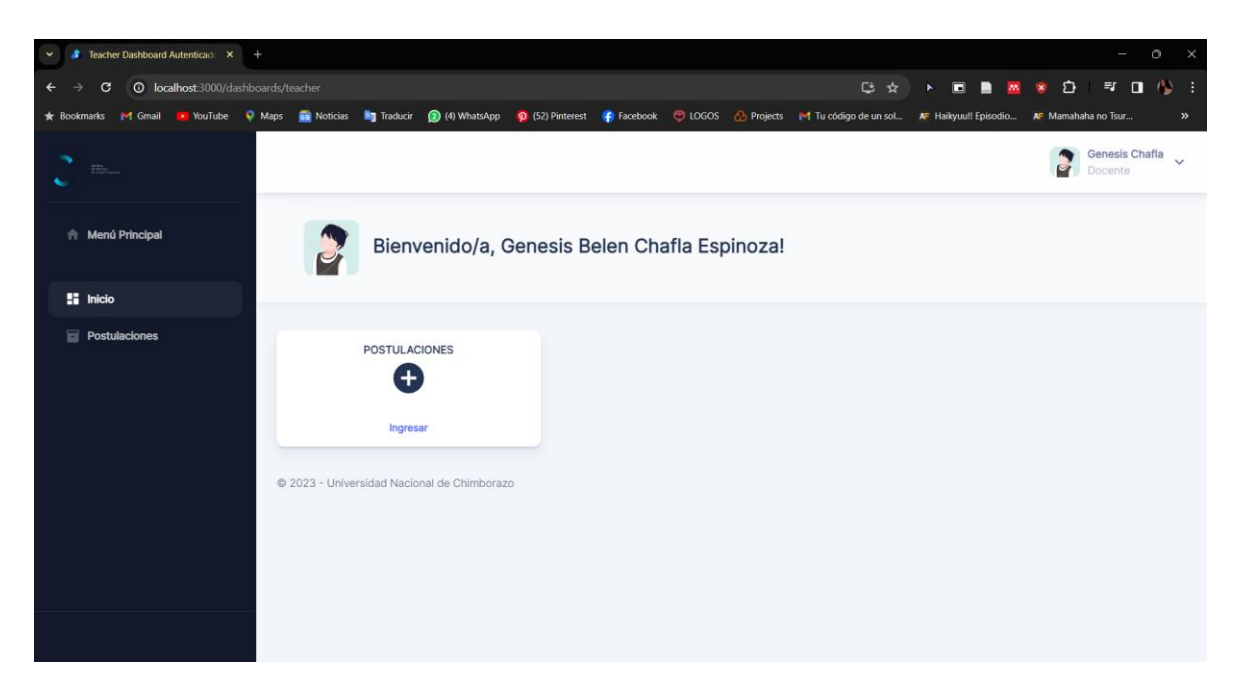

**Ilustración 19:** Pantalla de Inicio para la Postulación

<span id="page-37-0"></span>En la pantalla de postulaciones se evidencia todas las opciones a las cuales el usuario puede ingresar según lo necesite.

A continuación, en la ilustración 20 se observa el diseño de la pantalla de postulación.

| $x +$<br>Postulations<br>$\checkmark$                                                                                                    |               |                                                      |  |                         | $\circ$<br>$\times$                            |
|----------------------------------------------------------------------------------------------------|---------------|------------------------------------------------------|--|-------------------------|------------------------------------------------|
| © localhost:3000/management/postulation<br>$\leftarrow$<br>$\sigma$                                                                                                    |               |                                                      |  |                         | de Incógnito<br>÷<br>$\blacksquare$<br>☆       |
| * Bookmarks in Gmail * YouTube + Maps de Noticias * Traducir (2) (4) WhatsApp + p (52) Pinterest + Bracebook + LGGOS < hojects in Tu código de un sol A Haikyuu!! Episodio |               |                                                      |  |                         | AF Mamahaha no Tsur<br>$\mathcal{V}$           |
| $\frac{\partial^2 \mathcal{D}_\infty}{\partial \mathcal{D}_\infty} = \sum_{\mathbf{a} \in \mathcal{A}} \frac{\partial^2 \mathcal{D}_\infty}{\partial \mathcal{D}_\infty}$  |               |                                                      |  |                         | Genesis Chafla<br>$\checkmark$<br>P<br>Docente |
| <b>ft</b> Menú Principal                                                                                                    | Postulaciones | Aquí puedes ver las postulaciones que has realizado. |  |                         |                                                |
| <b>ET Inicio</b>                                                                                                    |               |                                                      |  |                         |                                                |
| Postulaciones                                                                                                    |               |                                                      |  |                         | + Nueva Postulación                            |
|                                                                                                    | Página 1      |                                                      |  | Rows per page:<br>$5 -$ | $0 - 0$ of 0 $\leftarrow$ >                    |
|                                                                                                    |               |                                                      |  |                         | $_\star$                                       |

**Ilustración 20:** Pantalla de Postulación

<span id="page-37-1"></span>Para la pantalla de nueva postulación se observa el formulario que el usuario debe completar, como muestra la **(ilustración 21)**.

A continuación, en la ilustración 21 se observa el diseño de la pantalla de new postulation.

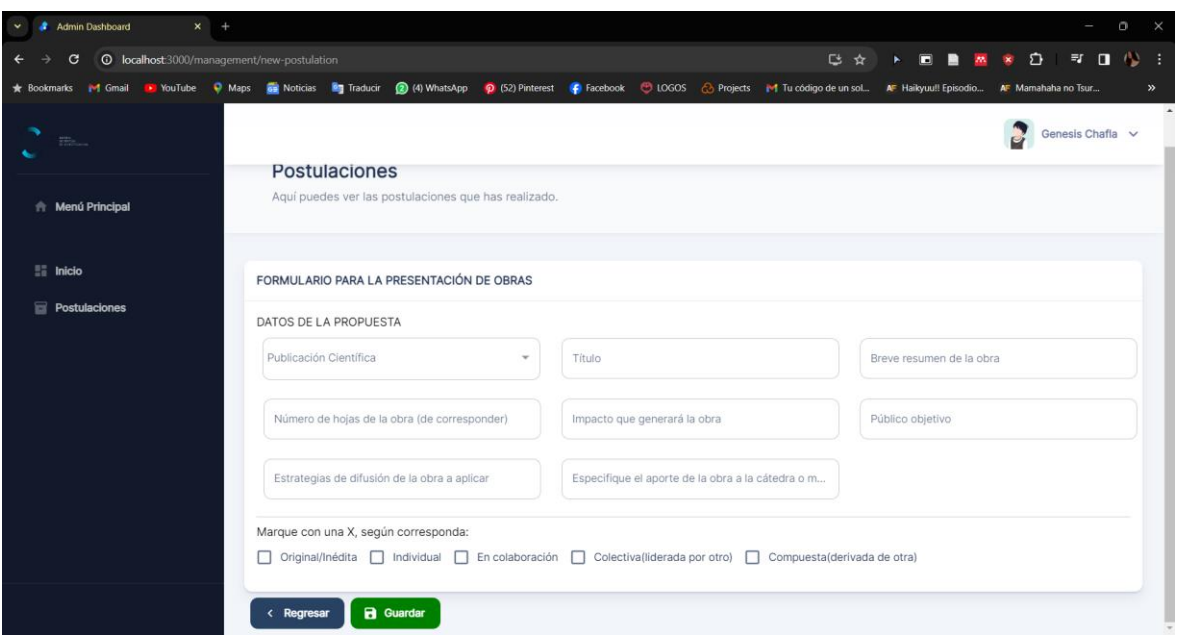

**Ilustración 21:** Pantalla new postulation.

<span id="page-38-0"></span>Al momento que una postulación sea creada, esta se guardara de manera correcta, para luego proceder a ingresar el resto de información y también poderla editar de ser el caso.

A continuación, en la ilustración 22 se observa el diseño de la pantalla de proposal data.

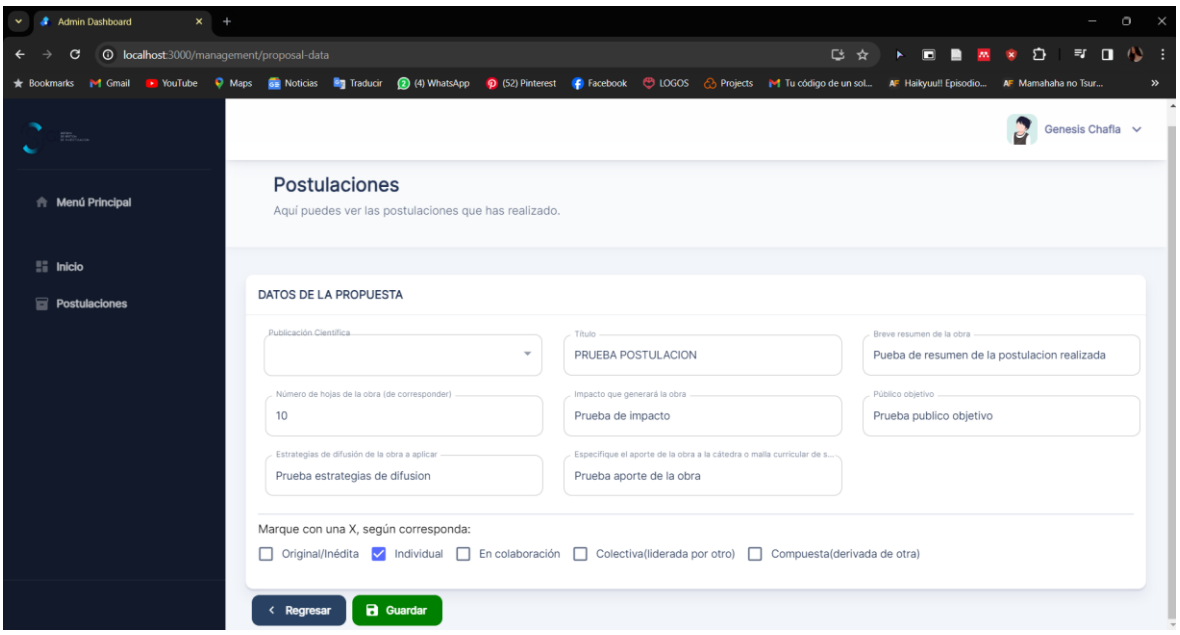

**Ilustración 22:** Pantalla proposal data.

<span id="page-38-1"></span>Se ingresa los datos de la gestión de investigación en donde su estructura visual luce de la siguiente manera.

A continuación, en la ilustración 23 se observa el diseño de la pantalla research managment.

| <b>Admin Dashboard</b><br>$x +$                                                        |                          |                                     |                          |                      |                                        | $\circ$<br>$\times$<br>$\overline{\phantom{a}}$ |
|----------------------------------------------------------------------------------------|--------------------------|-------------------------------------|--------------------------|----------------------|----------------------------------------|-------------------------------------------------|
| <b>O</b> localhost:3000/management/research-management<br>$\mathbf{G}$<br>$\leftarrow$ |                          |                                     |                          |                      | <b>&gt; □ ■ <del>M</del> * D</b><br>□☆ | ■ ■ 心<br><b>:</b>                               |
|                                                                                        |                          |                                     |                          |                      |                                        | $\gg$                                           |
| ۰<br>$\overline{100}$                                                                  |                          |                                     |                          |                      |                                        | P<br>Genesis Chafla $\sqrt{}$                   |
| <b>ft</b> Menú Principal                                                               |                          | GESTIÓN DE LA INVESTIGACIÓN         |                          |                      |                                        |                                                 |
| $\overline{\phantom{a}}$ Inicio                                                        | Proyectos                |                                     | $\overline{\phantom{a}}$ | Centros              | Grupos<br>$\overline{\phantom{a}}$     | $\overline{\phantom{a}}$                        |
| <b>Postulaciones</b>                                                                   | Semilleros               |                                     | $\overline{\phantom{a}}$ |                      |                                        |                                                 |
|                                                                                        | < Regresar               | <b>a</b> Guardar                    |                          |                      |                                        |                                                 |
|                                                                                        |                          | Listado Gestión de la Investigación |                          |                      |                                        |                                                 |
|                                                                                        | 3 selected               |                                     |                          |                      |                                        | n                                               |
|                                                                                        | ☑                        | PROYECTOS 个                         |                          | <b>CENTROS</b>       | <b>GRUPOS</b>                          | <b>SEMILLEROS</b>                               |
|                                                                                        | ⊽                        | Proyectos1                          |                          | Centros1             | Grupos1                                | Semilleros1                                     |
|                                                                                        | ◡                        | Proyectos2                          |                          | Centros2             | Grupos2                                | Semilleros2                                     |
|                                                                                        | $\overline{\mathcal{L}}$ | Draugetac <sub>2</sub>              |                          | Cantroc <sub>2</sub> | Grunne?                                | $\;$<br>Samillarne?                             |

**Ilustración 23:** Pantalla research managment.

<span id="page-39-0"></span>A continuación, en la ilustración 24 se observa el diseño de la pantalla research lines donde se ingresa la información de las líneas de investigación que la postulación maneje.

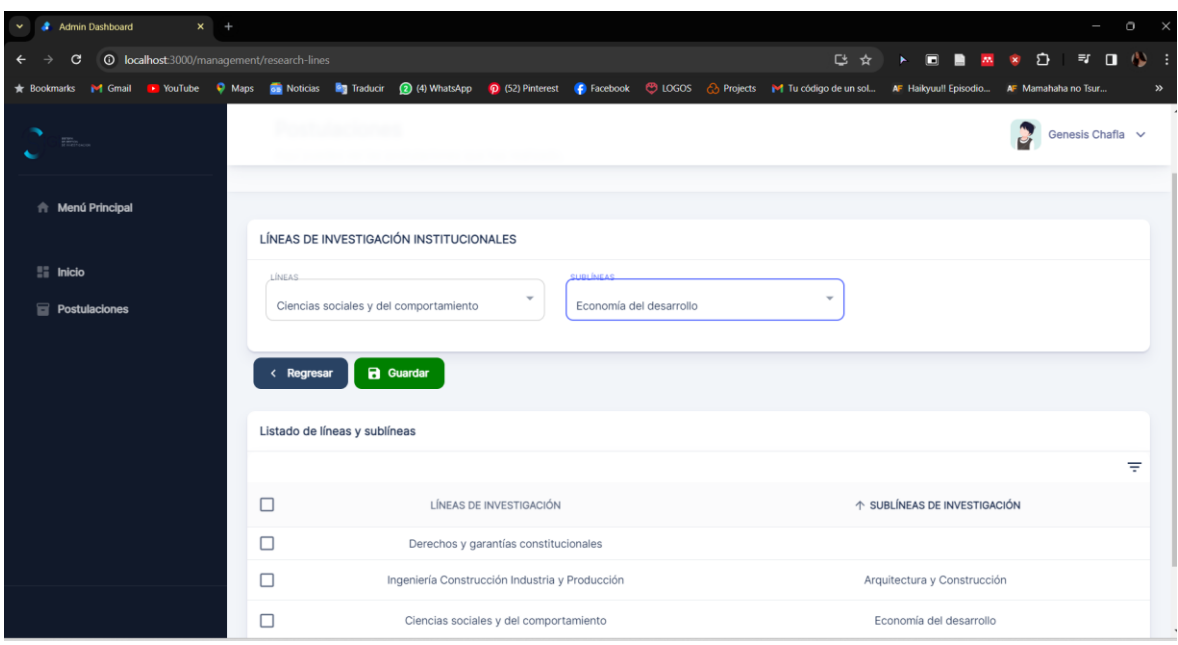

**Ilustración 24:** Pantalla research lines

<span id="page-39-1"></span>Para la elección de autores internos se realizó la estructura visual en donde se podrá buscar a los autores y luego agregarlos para finalmente ser guardados en una tabla.

A continuación, en la ilustración 25 se observa el diseño de la pantalla internal authors.

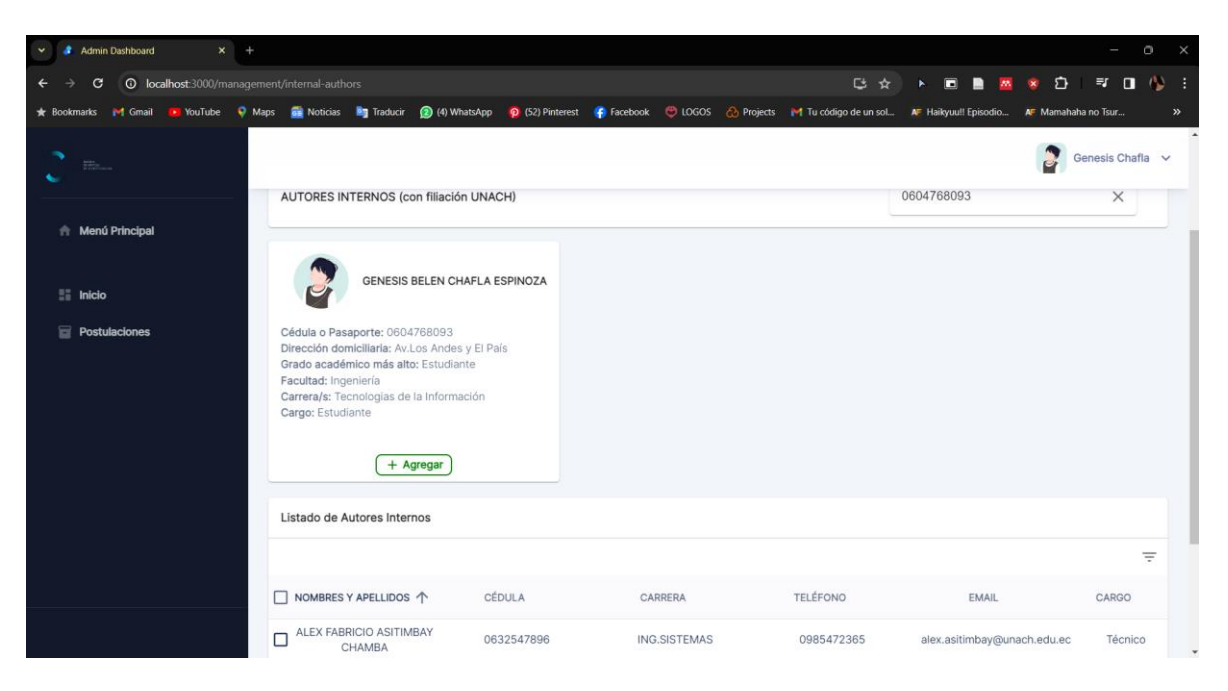

**Ilustración 25:** Pantalla internal authors.

<span id="page-40-0"></span>Al ingresar la información de los autores externos se realizó un pequeño formulario para guardar sus datos.

A continuación, en la ilustración 26 se observa el diseño de la pantalla External authors.

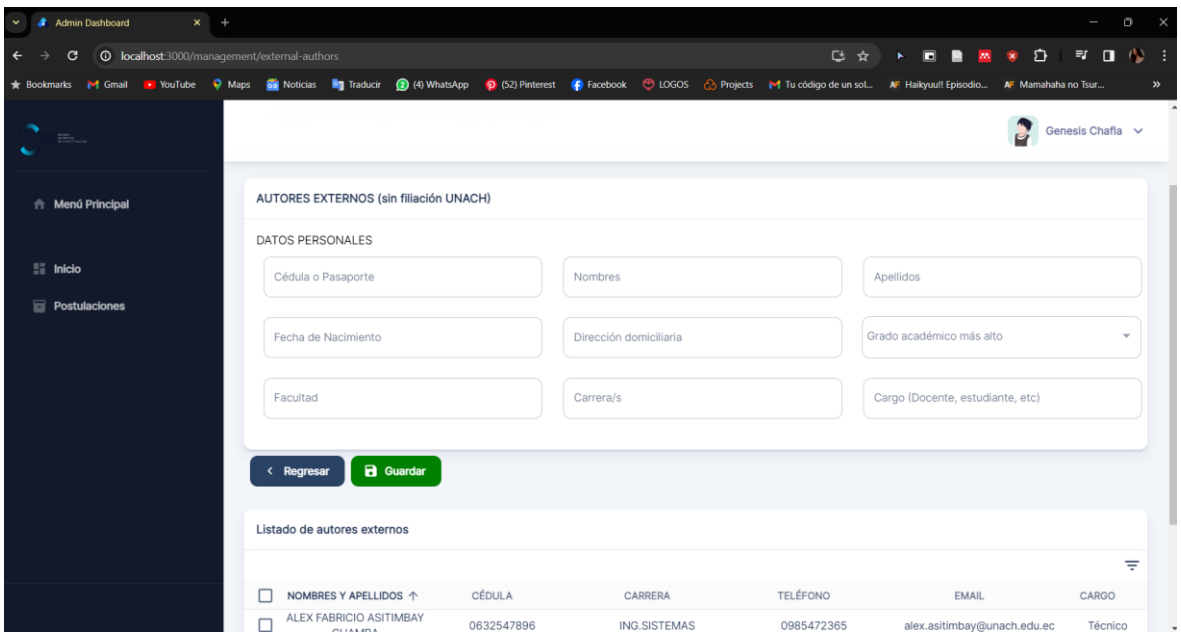

**Ilustración 26:** Pantalla external authors.

<span id="page-40-1"></span>Para la parte final de la recolección de datos para la postulación se debe ingresar los datos del solicitante.

A continuación, en la ilustración 27 se observa el diseño de la pantalla applicant details.

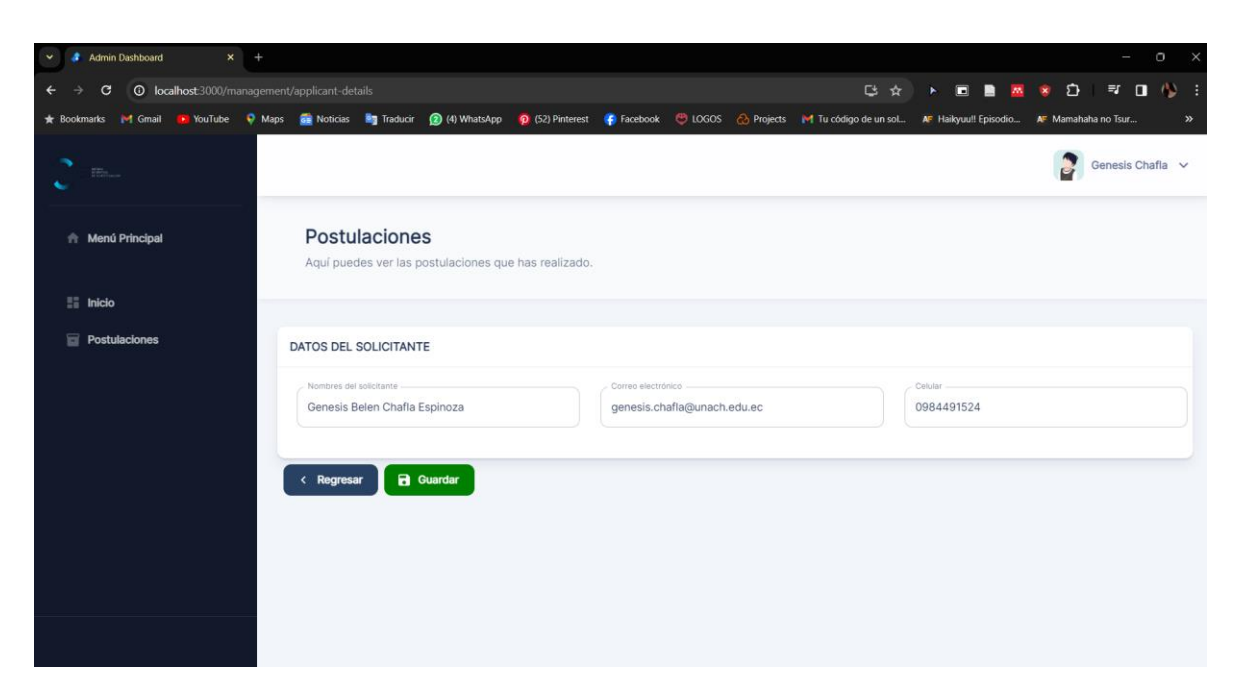

**Ilustración 27:** Pantalla applicant details.

# <span id="page-41-1"></span><span id="page-41-0"></span>**3.7.4. Entregar**

Finalmente se procede a la entrega del sistema funcionando al departamento de la GCPI, asegurándose de que la solución cumpla con los objetivos establecidos y satisfaga las necesidades de los usuarios que fueron identificadas durante las etapas anteriores del proceso como se presenta en la **(ilustración 27 y 28)**.

A continuación, en la ilustración 27 se observa la presentación del sistema de registro a la GCPI.

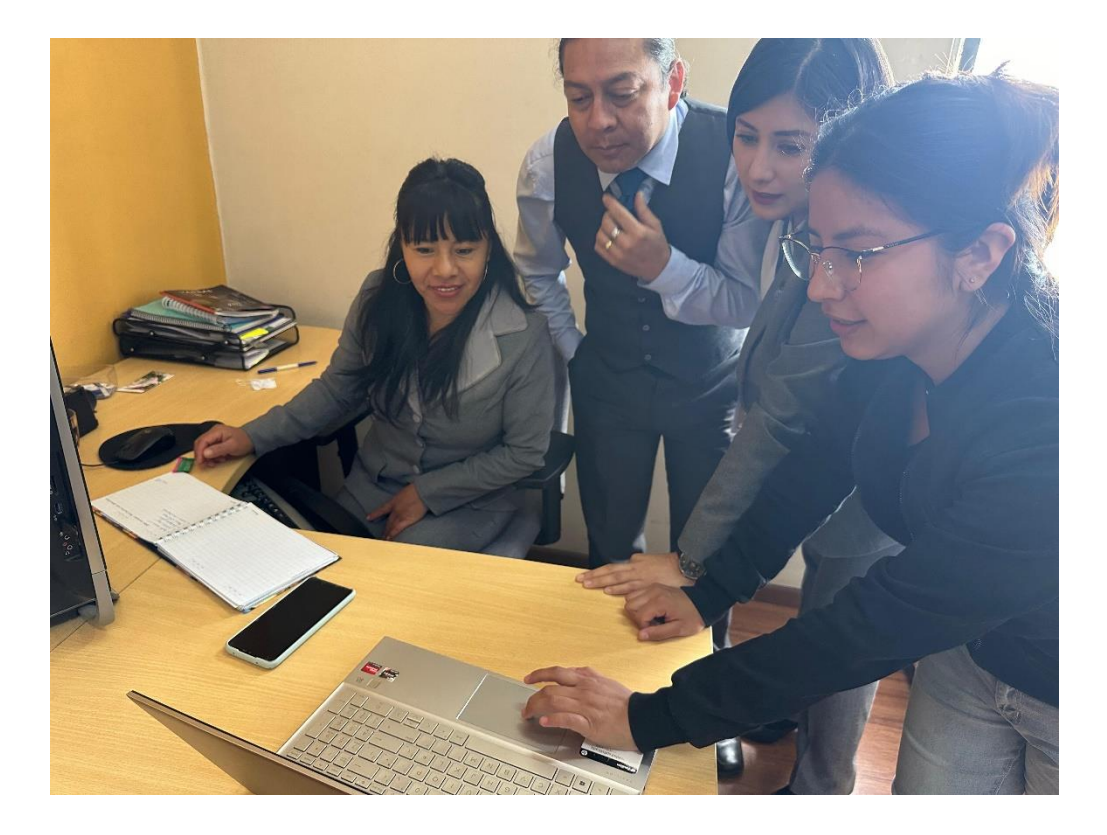

#### **Ilustración 28:** Presentación del sistema de registro a la GCPI

<span id="page-42-1"></span>A continuación, en la ilustración 29 se observa la presentación del sistema de registro a la secretaria encargada del proceso de postulación.

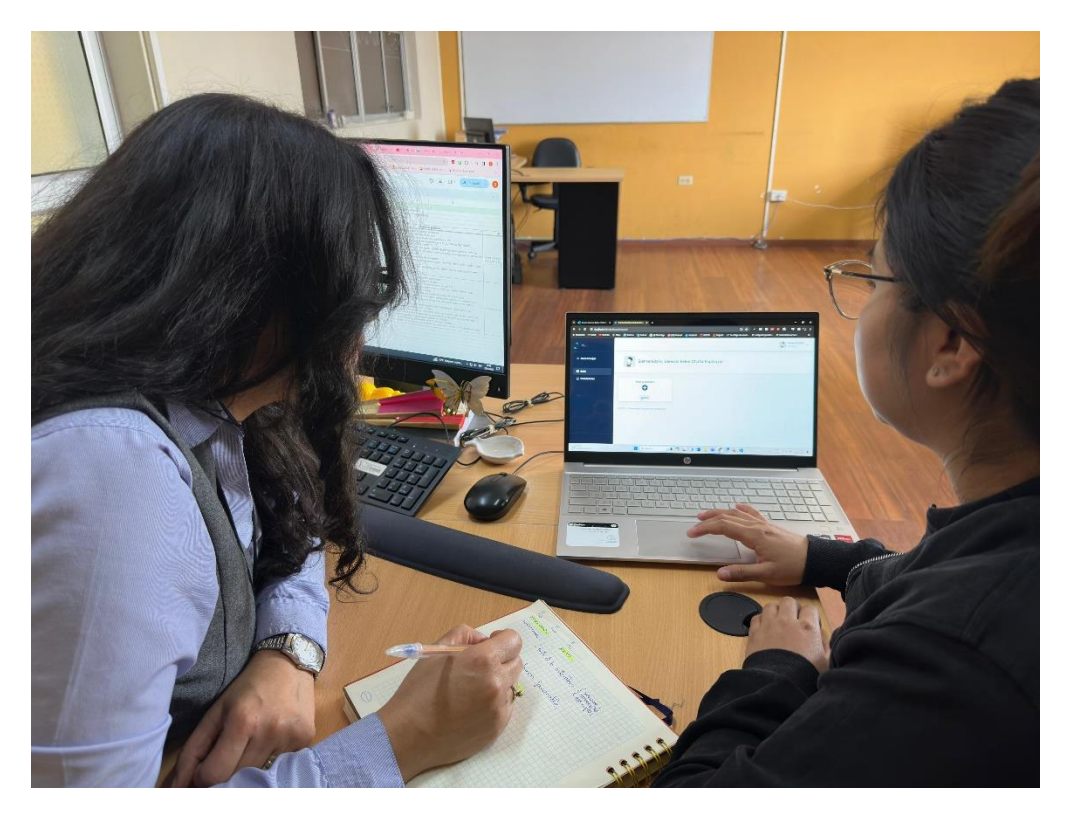

**Ilustración 29:** Presentación del sistema de registro a la secretaria encargada del proceso de postulación

#### <span id="page-42-2"></span><span id="page-42-0"></span>**3.7.5. Validación**

#### **3.7.5.1. Desarrollo del cuestionario**

Se realizó un cuestionario de preguntas diseñado específicamente de acuerdo con los lineamientos establecidos en la norma ISO 9241. Esta norma internacional proporciona pautas y recomendaciones para evaluar la usabilidad de sistemas interactivos, con el objetivo de garantizar una experiencia satisfactoria para los usuarios. Las preguntas se mostrarán a continuación:

#### **CUESTIONARIO**

- 1. ¿La interfaz del sistema le permite realizar acciones de forma rápida y sin esfuerzo excesivo?
	- Totalmente de acuerdo
	- De acuerdo
	- Neutro
	- En desacuerdo
	- Totalmente en desacuerdo
- 2. ¿Necesito ayuda de un técnico para utilizar el sistema?
- Totalmente de acuerdo
- De acuerdo
- Neutro
- En desacuerdo
- Totalmente en desacuerdo
- 3. ¿Los distintos procesos que se manejan para la postulación están bien integradas al sistema?
	- Totalmente de acuerdo
	- De acuerdo
	- Neutro
	- En desacuerdo
	- Totalmente en desacuerdo
- 4. ¿Se encontró errores al momento de realizar los procesos de postulación en el sistema?
	- Totalmente de acuerdo
	- De acuerdo
	- Neutro
	- En desacuerdo
	- Totalmente en desacuerdo
- 5. ¿Es posible que los distintos usuarios aprendan a usar el sistema rápidamente?
	- Totalmente de acuerdo
	- De acuerdo
	- Neutro
	- En desacuerdo
	- Totalmente en desacuerdo
- 6. ¿El sistema resulto muy amplio al recórrelo?
	- Totalmente de acuerdo
	- De acuerdo
	- Neutro
	- En desacuerdo
	- Totalmente en desacuerdo
- 7. ¿El sistema reduce la cantidad de procesos para realizar las postulaciones?
	- Totalmente de acuerdo
	- De acuerdo
	- Neutro
	- En desacuerdo
	- Totalmente en desacuerdo
- 8. ¿Se sintió satisfecho con la experiencia de uso del sistema?
	- Totalmente de acuerdo
	- De acuerdo
	- Neutro
	- En desacuerdo
	- Totalmente en desacuerdo
- 9. ¿El sistema le brinda una sensación de confianza y seguridad al utilizarlo?
	- Totalmente de acuerdo
	- De acuerdo
	- Neutro
	- En desacuerdo
- Totalmente en desacuerdo
- 10. ¿Considera que el sistema mejora su productividad o facilita sus tareas habituales?
	- Totalmente de acuerdo
	- De acuerdo
	- Neutro
	- En desacuerdo
	- Totalmente en desacuerdo

## **3.7.5.2. Herramientas de recolección de datos**

Se creó un cuestionario utilizando la plataforma Google Forms. Este cuestionario, que se basa en los indicadores establecidos por la norma ISO 9241, tiene como objetivo evaluar la usabilidad del sistema realizado. Google Forms ofrece una interfaz fácil de entender y adaptable que permite la creación y gestión eficiente de cuestionarios en línea.

Los participantes accedieron al cuestionario a través de un enlace, para así responder las preguntas de manera fácil y conveniente. Además, la plataforma permite la recopilación y análisis automáticos de datos, lo que facilita el proceso de obtención de resultados.

# **3.7.5.3. Determinación de datos**

Se determinó los datos utilizando estadísticos descriptivos. Los datos recopilados en el estudio fueron analizados y descritos utilizando esta técnica. Los estadísticos descriptivos identifican tendencias, patrones y características destacadas en los datos, lo que permite un resumen y visualización comprensible.

# <span id="page-44-0"></span>**CAPÍTULO IV. RESULTADOS Y DISCUSIÓN**

Se analizó los criterios de usabilidad que establece la norma ISO 9241, para así poder determinar si el sistema de registro de publicaciones científicas cumple con los estándares de efectividad, eficiencia y satisfacción.

- **Efectividad:** medida de qué tan bien un sistema realiza las funciones para las que fue diseñado y si logra los resultados esperados. Establecido por:
	- $0 = No$  cumple
	- $1 =$ Cumple
- **Eficiencia:** evalúa cómo el sistema utiliza de manera óptima los recursos disponibles, como tiempo, dinero, energía, personal, materiales, entre otros, para obtener los resultados deseados. Siendo evaluado por el número de errores que el usuario encontró al realizar una actividad específica dentro del sistema.
- **Satisfacción:** se mide por porcentajes y se determina mediante la **eficiencia** tomando en cuenta los errores que ha cometido el usuario al realizar una tarea.

A continuación, en la tabla 8 se observa en los respectivos niveles de satisfacción que fueron manejados.

<span id="page-45-0"></span>

| <b>Eficiencia</b> | Porcentaje | Descripción               |  |  |
|-------------------|------------|---------------------------|--|--|
| $\boldsymbol{0}$  | 100%       | Cumple satisfactoriamente |  |  |
| 1                 | 80%        | Cumple Muy bien           |  |  |
| 2                 | 60%        | Cumple Bien               |  |  |
| 3                 | 40%        | Medianamente              |  |  |
| 4                 | 20%        | Casi no cumple            |  |  |
| 5                 | $0\%$      | No cumple                 |  |  |
|                   |            |                           |  |  |

**Tabla 8:** Niveles de Satisfacción.

A continuación, en la tabla 9 se observa la cuantificación de las pruebas de usabilidad.

<span id="page-46-1"></span>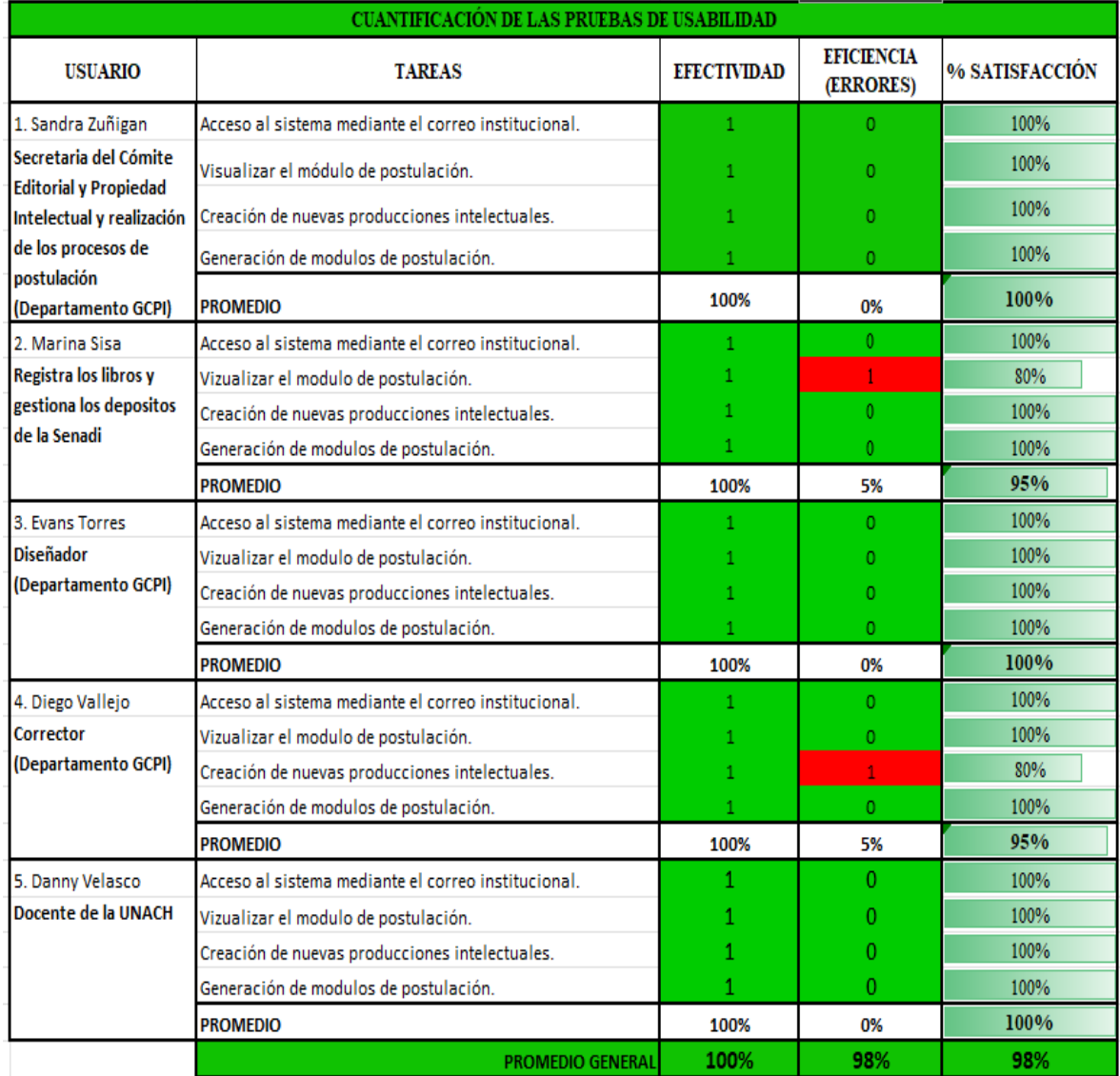

#### **Tabla 9:** Cuantificación de las pruebas de usabilidad

#### <span id="page-46-0"></span>**4.1. Tipo de Investigación**

La **ilustración 30**, muestra cómo los participantes en las pruebas de usabilidad del sistema web lograron completar satisfactoriamente las diversas tareas, que incluyeron acceso al sistema a través del correo institucional, visualización del módulo de postulación, creación de nuevas producciones intelectuales y generación de módulos de postulación. Esto indica que ningún usuario ha obtenido más de un error en el sistema, lo que demuestra que el sistema funciona correctamente.

A continuación, en la ilustración 30 se observa una gráfica de barras con respecto a la efectividad y eficiencia del sistema.

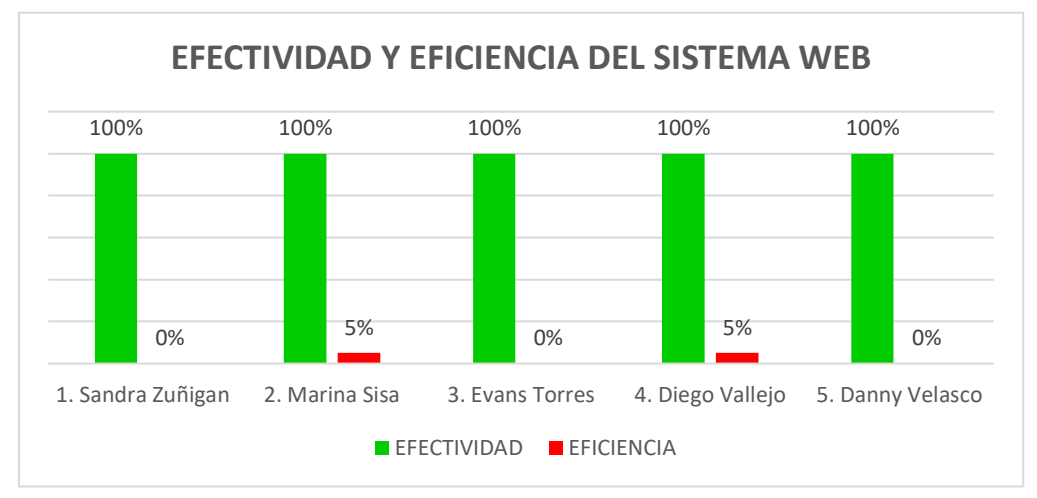

**Ilustración 30:** Efectividad y eficiencia del sistema

<span id="page-47-1"></span>El número de errores que se produjo durante el proceso de ejecución de cada tarea se utilizó para calcular el porcentaje de satisfacción del sistema. De acuerdo con la escala previamente establecida que muestra la **(tabla 8)**, el valor más bajo fue del 95 % y el valor más alto fue del 100 %, por lo que el porcentaje resultante es muy satisfactorio.

A continuación, en la ilustración 31 se observa una gráfica de barras con respecto al porcentaje de satisfacción que se obtuvo.

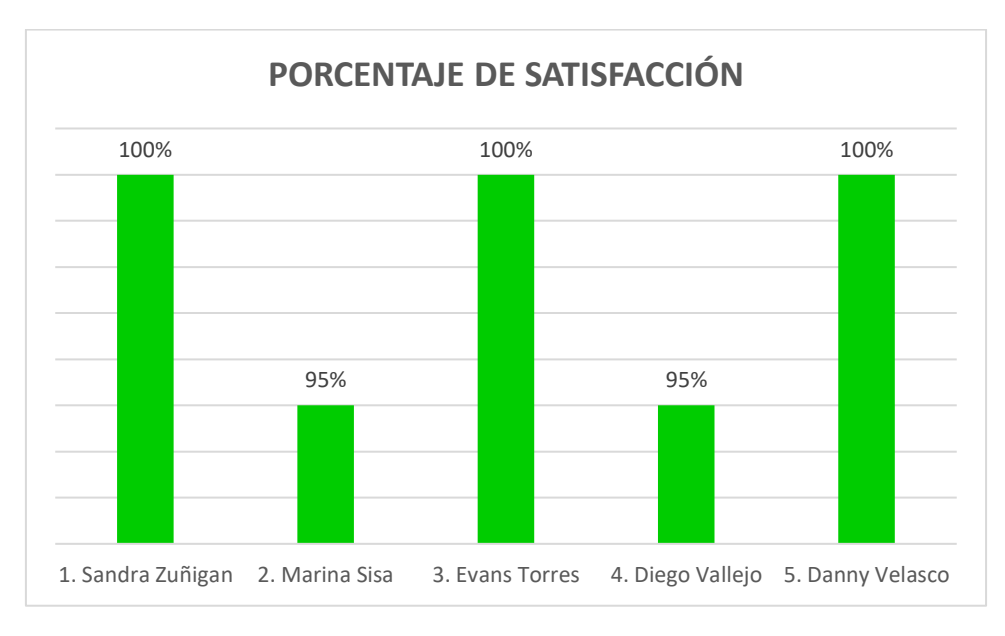

**Ilustración 31:** Porcentaje de Satisfacción

#### <span id="page-47-2"></span><span id="page-47-0"></span>**4.2. Tipo de Investigación**

Para las pruebas de usabilidad se realizó el cuestionario a los 5 usuarios de los cuales 4 pertenecen al departamento de la GCPI y uno es un docente de la UNACH, se obtuvieron los siguientes resultados a través de la escala de Likert **(tabla10)**, que proporciona el sistema de escalas de usabilidad.

<span id="page-48-0"></span>A continuación, en la tabla 10 se observa la valoración de Likert dependiendo de la respuesta que el usuario proporcione.

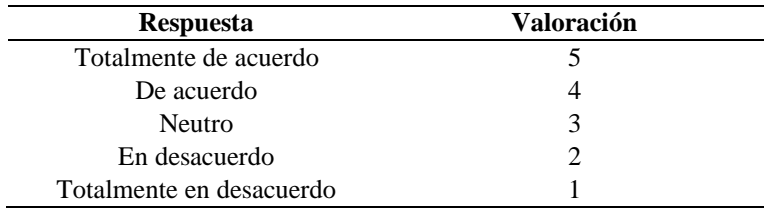

**Tabla 10:** Tabla de valoración de Likert

La primera interrogante, muestra que para la mayoría de los usuarios fue sencillo realizar los procesos de forma rápida y sin esfuerzo **(véase ilustración 32)**.

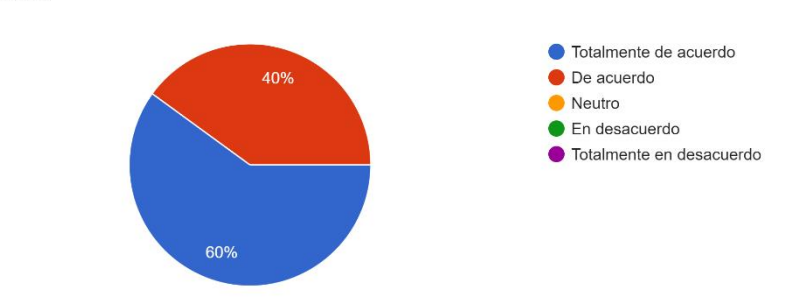

1. ¿La interfaz del sistema le permite realizar acciones de forma rápida y sin esfuerzo excesivo? 5 respuestas

**Ilustración 32:** Resultados pregunta 1.

<span id="page-48-1"></span>La segunda interrogante, muestra que existe un conflicto entre los usuarios que eligen estar en desacuerdo o neutro esto puede indicar que necesitan un poco de ayuda para entender el sistema **(véase ilustración 33)**.

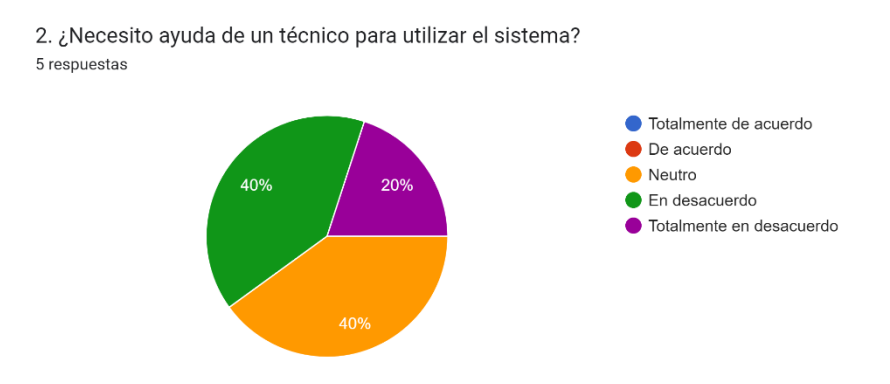

**Ilustración 33:** Resultados pregunta 2.

<span id="page-48-2"></span>La tercera interrogante, muestra que la mayor parte de usuario está totalmente de acuerdo en que los procesos que se manejan para las postulaciones están bien integradas al sistema **(véase ilustración 34)**.

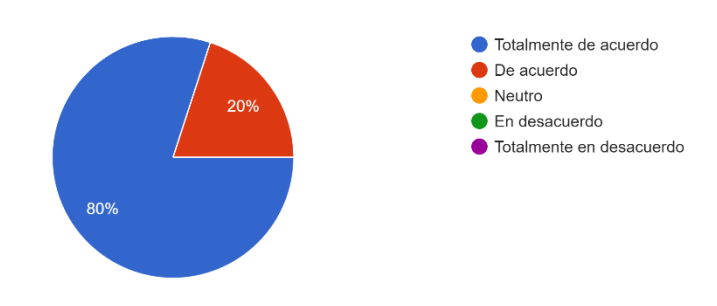

3. ¿Los distintos procesos que se manejan para la postulación estan bien integradas al sistema? 5 respuestas

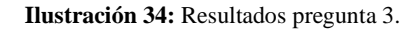

<span id="page-49-0"></span>La cuarta interrogante, muestra que la mayoría de los usuarios están en desacuerdo al encontrar errores en el sistema **(véase ilustración 35)**.

4. ¿Se encontro errores al momento de realizar los procesos de postulación en el sistema?

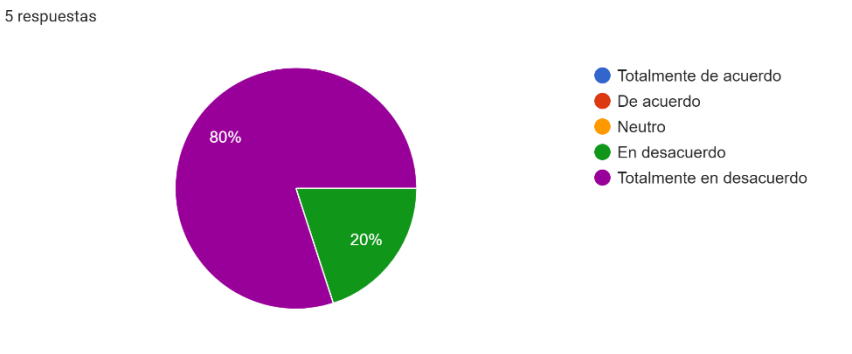

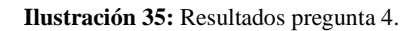

<span id="page-49-1"></span>La quinta interrogante, muestra que la mayoría de los usuarios están totalmente de acuerdo en que el sistema es posible aprender a usarlo de forma rápida **(véase ilustración 36)**.

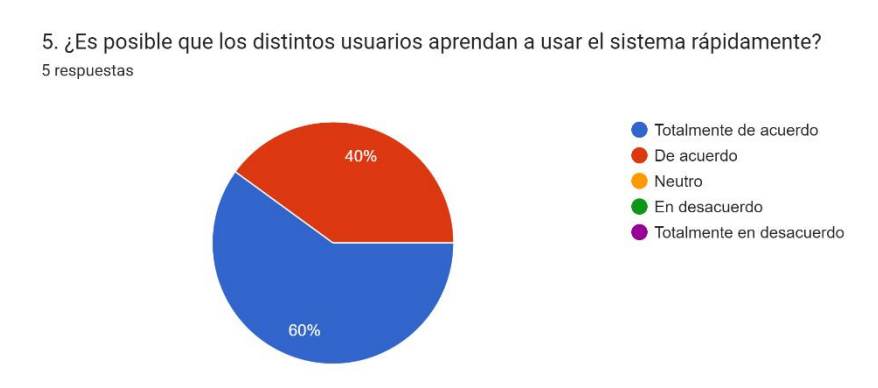

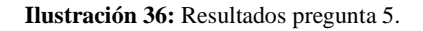

<span id="page-49-2"></span>La sexta interrogante, muestra que la mayoría de los usuarios están totalmente en desacuerdo que el sistema es amplio al momento de recorrerlo **(véase ilustración 37)**.

6. ¿El sistema resulto muy amplio al recorrelo? 5 respuestas

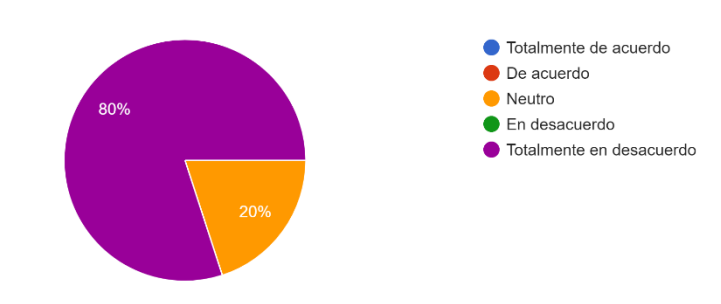

**Ilustración 37:** Resultados pregunta 6.

<span id="page-50-0"></span>La séptima interrogante, muestra que la mayoría de los usuarios están totalmente de acuerdo en que el sistema reduce la cantidad de procesos para poder postular **(véase ilustración 38)**.

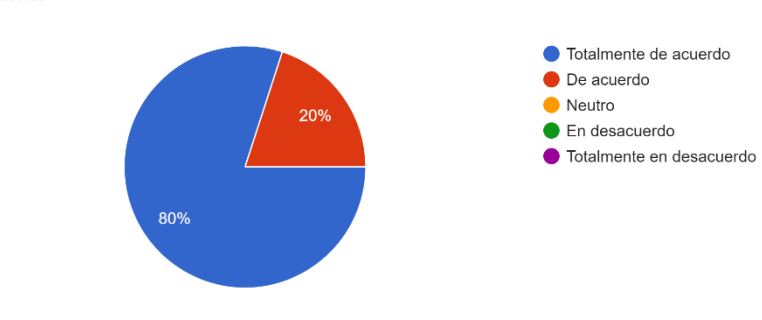

7. ¿El sistema reduce la cantidad de procesos para realizar las postulaciones? 5 respuestas

**Ilustración 38:** Resultados pregunta 7.

<span id="page-50-1"></span>La octava interrogante, muestra que todos los usuarios están totalmente en desacuerdo que el sistema les pareció una experiencia insatisfactoria **(véase ilustración 39)**.

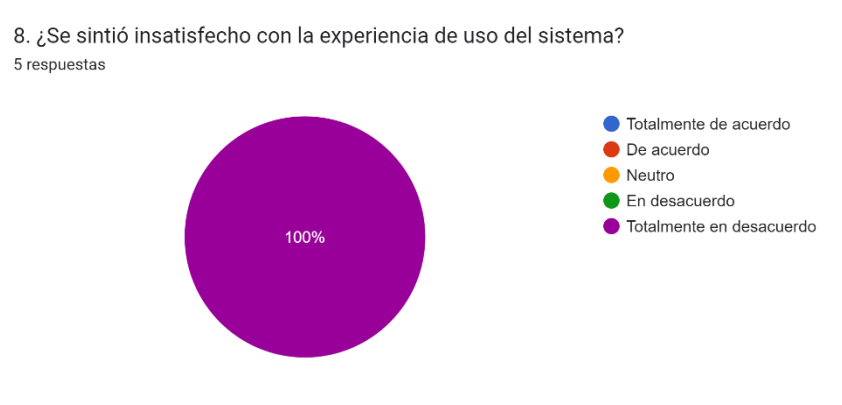

**Ilustración 39:** Resultados pregunta 8.

<span id="page-50-2"></span>La novena interrogante, muestra que la mayoría de los usuarios están totalmente de acuerdo en que el sistema brinda confianza y seguridad al usarlo **(véase ilustración 40)**.

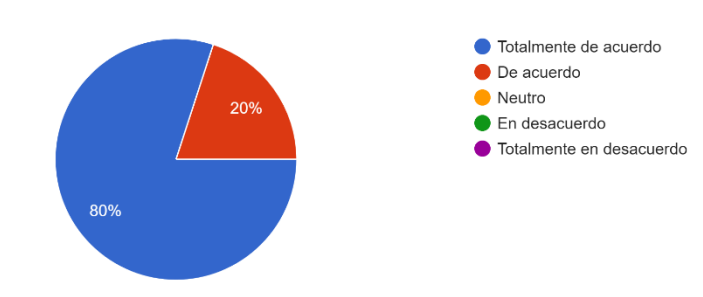

9. ¿El sistema le brinda una sensación de confianza y seguridad al utilizarlo? 5 respuestas

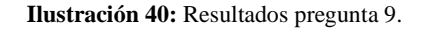

<span id="page-51-1"></span>La décima interrogante, muestra que todos los usuarios están totalmente en desacuerdo que el sistema no mejora su productividad o que facilita sus tareas habituales, lo cual concluye que el sistema logra mejorar la mayoría de los procesos **(véase ilustración 41)**.

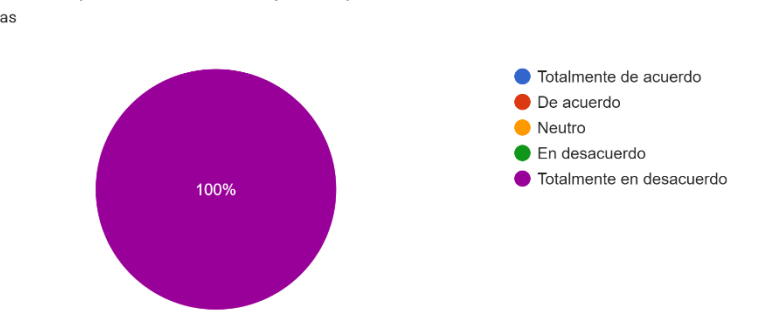

10. ¿Considera que el sistema no mejora su productividad o facilita sus tareas habituales? 5 respuestas

**Ilustración 41:** Resultados pregunta 10.

<span id="page-51-2"></span>Para la obtención del nivel de usabilidad dentro de la escala de aceptación de SUS, se calcula el puntaje final de (SUS FINAL SCORE), obteniendo una puntuación de 92 catalogándose como excelente.

<span id="page-51-0"></span>A continuación, en la tabla 11 se observa los resultados de la escala de usabilidad SUS.

| <b>PREGUNTA</b>               | 1.             | 2.             | 3.             | 4.             | 5.             | 6.           | 7.             | 8.           | 9.             | 10.            | <b>SUS</b><br><b>RAW</b><br><b>SCORE</b> | <b>SUS</b><br><b>FINAL</b><br><b>SCORE</b> |
|-------------------------------|----------------|----------------|----------------|----------------|----------------|--------------|----------------|--------------|----------------|----------------|------------------------------------------|--------------------------------------------|
| <b>Sandra</b>                 |                |                |                |                |                |              |                |              |                |                |                                          |                                            |
| Zuñigan                       | 5              | 3              | 5              | 1              | $\overline{4}$ | $\mathbf{1}$ | 5              |              | 5              | $\mathbf{1}$   | 37                                       | 92,5                                       |
| <b>Marina</b><br><b>Sisa</b>  | $\overline{4}$ | $\overline{2}$ | $\overline{4}$ | $\overline{c}$ | $\overline{4}$ | $\mathbf{1}$ | $\overline{4}$ | $\mathbf{1}$ | $\overline{4}$ | $\mathbf{1}$   | 33                                       | 82,5                                       |
| <b>Evans</b><br><b>Torres</b> | $\overline{4}$ | $\mathfrak{D}$ | 5              | 1              | 5              | 3            | 5              |              | 5              | 1              | 36                                       | 90                                         |
| <b>Diego</b>                  |                |                |                |                |                |              |                |              |                |                |                                          |                                            |
| <b>Vallejo</b>                | 5              | 1              | 5              | $\mathbf{1}$   | 5              | $\mathbf{1}$ | 5              | $\mathbf{1}$ | 5              | $\overline{1}$ | 40                                       | 100                                        |
| <b>Danny</b>                  |                |                |                |                |                |              |                |              |                |                |                                          |                                            |
| <b>Velasco</b>                | 5              | 3              | 5              |                | 5              |              | 5              | 1            | 5              | $\mathbf{1}$   | 38                                       | 95                                         |
| <b>PROMEDIO</b>               |                |                |                |                |                |              |                |              |                | 36,8           | 92                                       |                                            |

**Tabla 11:** Resultados Sistema de escalas de Usabilidad (SUS)

#### <span id="page-52-0"></span>**CAPÍTULO V. CONCLUSIONES Y RECOMENDACIONES**

#### <span id="page-52-1"></span>**5.1. Conclusiones**

- La investigación detallada sobre la metodología Doble Diamante y sus fases demuestra su importante contribución al proceso de diseño, destacando su enfoque centrado en el usuario y su capacidad para fomentar la innovación. Una comprensión profunda de sus fases divergentes y convergentes destaca la eficacia de la metodología para abordar problemas complejos y encontrar soluciones creativas. Además, de una amplia gama de campos, lo que demuestra su capacidad de adaptación y versatilidad. Debido a sus beneficios para mejorar la experiencia del usuario y la resolución de desafíos de diseño, es una herramienta esencial para diseñadores y profesionales creativos. Sin embargo, la adaptabilidad y la flexibilidad son cruciales al utilizar esta metodología.
- La concepción y desarrollo del sistema de registro de publicaciones surge como una estrategia fundamental para optimizar los procesos manuales de los usuarios de la GCPI, integrando la metodología Doble Diamante tanto en el BackEnd como en el FrontEnd. Esta implementación revela un enfoque sólido y centrado en el usuario que tiene el potencial de revolucionar nuestra aproximación a la creación de soluciones tecnológicas. A lo largo de las fases de Descubrimiento, Definición, Desarrollo y Entrega, la metodología proporcionó una estructura que no solo facilitó la comprensión profunda de las necesidades de los usuarios, sino que también impulsó la generación de soluciones innovadoras. La combinación equilibrada de divergencia y convergencia aseguró una exploración creativa y una selección eficiente de soluciones, promoviendo así la eficacia y relevancia del sistema final. Esta investigación no solo logró la exitosa implementación de la metodología Doble Diamante en el ámbito de los registros científicos, sino que también contribuyó a ampliar la comprensión de los beneficios tangibles que esta metodología ofrece en comparación con enfoques más tradicionales.
- En conclusión, el análisis del sistema de registro de publicaciones científicas, fundamentado en el módulo de postulación y los criterios de usabilidad de la Norma ISO 9241, revela un rendimiento excepcional. Los resultados destacan un cumplimiento sobresaliente con un 100% de efectividad, un 98% de eficiencia y un 98% de satisfacción entre los usuarios. Asimismo, la evaluación de la usabilidad, respaldada por el sistema de escalas correspondiente, confirma un nivel excelente con un puntaje notable de 92. Estos hallazgos respaldan de manera concluyente la eficacia y la calidad del sistema, subrayando su capacidad para satisfacer las expectativas y necesidades de los usuarios de manera integral.

#### <span id="page-53-0"></span>**5.2. Recomendaciones**

- Se recomienda investigar la aplicación del Doble Diamante en una variedad de situaciones para descubrir su flexibilidad y adaptabilidad. Además, de examinar críticamente los posibles obstáculos y limitaciones asociados con la implementación de esta metodología, proporcionando una perspectiva equilibrada para futuras investigaciones. Además, presenta una oportunidad prometedora para profundizar en su utilidad práctica, impacto y posibles mejoras, lo que beneficiaría tanto a la comunidad académica como a los profesionales del diseño.
- Para mejorar la evaluación continua de la experiencia del usuario, se recomienda recopilar datos específicos que identifiquen mejoras específicas. Al igual que investigar los avances tecnológicos y las soluciones innovadoras creadas por la metodología, centrándose en casos específicos que demuestren que la combinación de divergencia y convergencia funciona. Además, se debe prestar atención especial a la adaptación exitosa de la metodología, enfatizando los desafíos específicos del dominio y cómo la metodología los resolvió. También se sugiere comparar de manera detallada la metodología Doble Diamante con los métodos tradicionales, identificando claramente sus ventajas, para fortalecer la contribución a la investigación en este campo.
- Se recomienda la implementación continua de las prácticas y criterios que han contribuido al éxito actual del sistema de registro de publicaciones científicas, debido a su destacada efectividad, eficiencia y satisfacción, respaldados por su elevado nivel de usabilidad. Mantener una atención constante a los comentarios de los usuarios, así como a las actualizaciones y evoluciones en los estándares de usabilidad y tecnologías relacionadas, es fundamental. Además, se recomienda identificar y abordar proactivamente posibles áreas de optimización, incluida la integración de nuevas funcionalidades o la adaptación a futuras regulaciones, para explorar oportunidades de mejora continua.

# <span id="page-54-0"></span>**BIBLIOGRAFÍA**

- [1] Ó. López, «▷ ¿Qué es el Doble Diamante UX? Fases y Herramientas», Formiux. Accedido: 31 de julio de 2023. [En línea]. Disponible en: https://formiux.com/doble-diamante/
- [2] Sentrio, «¿Qué es Azure DevOps?», Sentrio. Accedido: 31 de julio de 2023. [En línea]. Disponible en: https://sentrio.io/blog/que-es-azure-devops/
- [3] C. Diaz, «Qué es Azure DevOps», OpenWebinars.net. Accedido: 31 de julio de 2023. [En línea]. Disponible en: https://openwebinars.net/blog/que-es-azure-devops/
- [4] chcomley, «Overview of services Azure DevOps». Accedido: 31 de julio de 2023. [En línea]. Disponible en: https://learn.microsoft.com/en-us/azure/devops/userguide/services?view=azure-devops
- [5] chcomley, «What is Azure DevOps? Azure DevOps». Accedido: 31 de julio de 2023. [En línea]. Disponible en: https://learn.microsoft.com/en-us/azure/devops/user-guide/what-isazure-devops?view=azure-devops
- [6] Git, «Git Acerca del Control de Versiones». Accedido: 31 de julio de 2023. [En línea]. Disponible en: https://git-scm.com/book/es/v2/Inicio---Sobre-el-Control-de-Versiones-Acerca-del-Control-de-Versiones
- [7] A. Fernández, «Git, instalación y características», 2008. Accedido: 31 de julio de 2023. [En línea]. Disponible en: https://www.semanticscholar.org/paper/Git%2C-instalaci%C3%B3n-ycaracter%C3%ADsticas-Fern%C3%A1ndez/6d568bb1f33c147a34d501fb4a9d462095dd13a2
- [8] C. Salvatierra y H. Alberto, «A proposal of automatic quality for Git commit messages», 2019. Accedido: 31 de julio de 2023. [En línea]. Disponible en: https://www.semanticscholar.org/paper/A-proposal-of-automatic-quality-for-Git-commit-Salvatierra-Alberto/2742a666e67560f57e77bc0dfe59431eb4c96072
- [9] M. Palacios, C. Chezzi, F. G. Tisocco, y A. R. Tymoschuk, «Simulación de un proceso de logística de salidas con aplicaciones en la nube computacional e internet de las cosas», oct. 2019. Accedido: 31 de julio de 2023. [En línea]. Disponible en: https://www.semanticscholar.org/paper/Simulaci%C3%B3n-de-un-proceso-delog%C3%ADstica-de-salidas-en-Palacios-Chezzi/e2142b663f74c0baf63defce2584f8f98e5b0097
- [10] A. Joachim, «Rider. Editor C# multiplataforma para Unity», JetBrains: Developer Tools for Professionals and Teams. Accedido: 31 de julio de 2023. [En línea]. Disponible en: https://www.jetbrains.com/lp/dotnet-unity
- [11] D. Comartin, «Launching Multiple Projects in JetBrains Rider», CodeOpinion. Accedido: 31 de julio de 2023. [En línea]. Disponible en: https://codeopinion.com/launching-multipleprojects-in-jetbrains-rider/
- [12] A. Hughes, «¿Qué es Microsoft SQL Server? Definición en WhatIs.com», ComputerWeekly.es. Accedido: 31 de julio de 2023. [En línea]. Disponible en: https://www.computerweekly.com/es/definicion/Microsoft-SQL-Server
- [13] Chakray, «SWAGGER y SWAGGER UI: ¿Qué es y por qué es imprescindible en APIS?», Chakray. Accedido: 31 de julio de 2023. [En línea]. Disponible en: https://www.chakray.com/es/swagger-y-swagger-ui-por-que-es-imprescindible-para-tus-apis/
- [14] robinharwood, «Novedades de Windows Server 2019». Accedido: 31 de julio de 2023. [En línea]. Disponible en: https://learn.microsoft.com/es-es/windows-server/get-started/whatsnew-in-windows-server-2019
- [15] D. TRAVIS, «Nuevos estándares en usabilidad». Accedido: 31 de julio de 2023. [En línea]. Disponible en: http://www.userfocus.co.uk/articles/ISO9241\_update.html
- [16] E. ISO, «ISO 9241-10:1996», ISO. Accedido: 31 de julio de 2023. [En línea]. Disponible en: https://www.iso.org/standard/16882.html

# <span id="page-55-0"></span>**ANEXOS**

#### **Anexo 1: Recolección de datos**

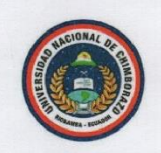

#### **FASE DE RECOLECCIÓN DE DATOS**

Introducción: El presente documento está dirigido a la Dra. Anita Ríos Rivera directora de dirección de Investigación de la Universidad Nacional de Chimborazo, con la finalidad de recolectar información, tiene relación con la tesis: "Metodología doble diamante en el desarrollo del sistema de registro de publicaciones científicas de la Universidad Nacional de Chimborazo" para recolectar los requisitos del sistema a ser elaborado.

#### **DATOS GENERALES:**

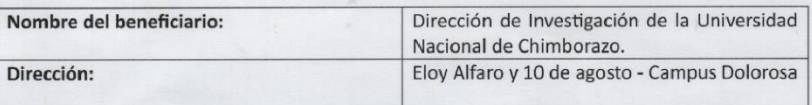

#### NECESIDADES DEL DEPARTAMENTO:

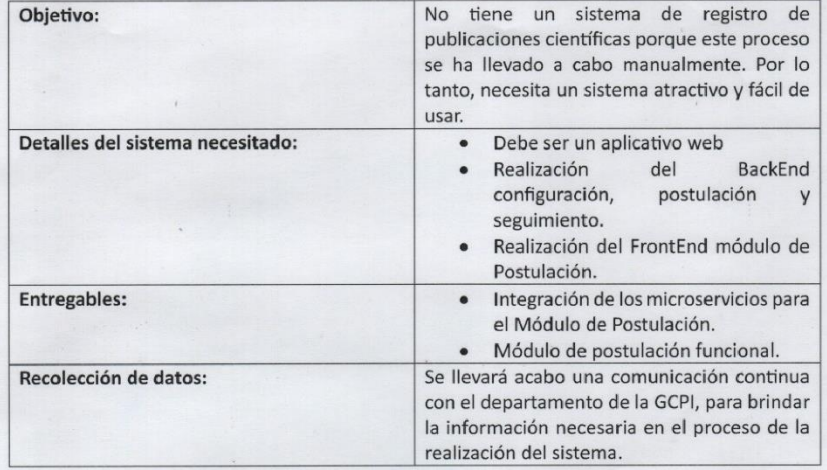

Dra. Anita Ríos Rivera DIRECTORA DE INVESTIGACIÓN

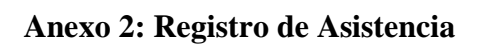

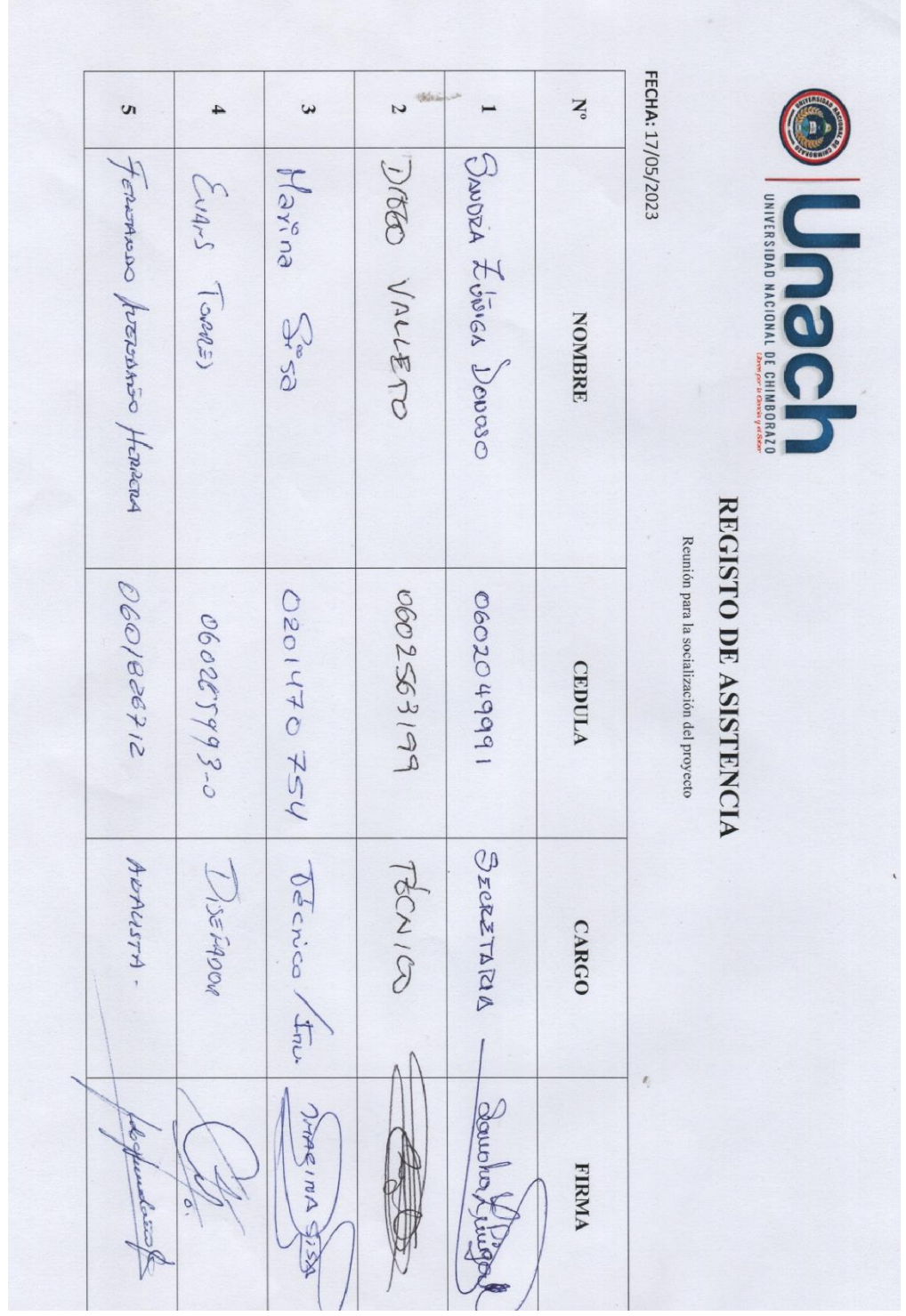

**Anexo 3: Área de desarrollo**

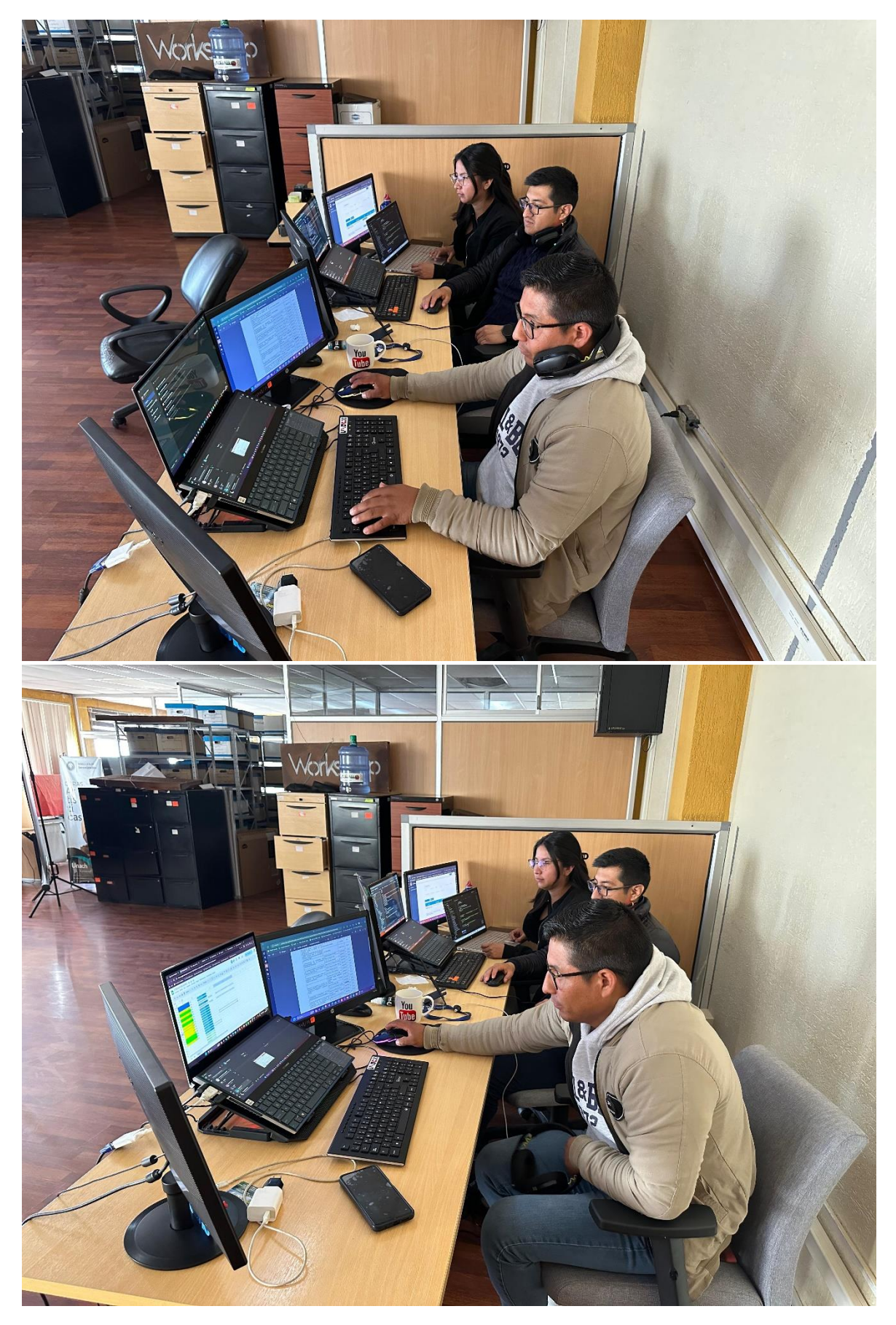

#### **Anexo 4: Acta de Entrega**

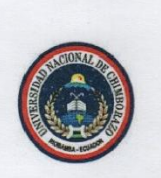

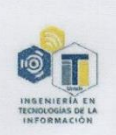

#### ACTA DE ENTREGA, SATISFACCIÓN Y RECEPCIÓN DEFINITIVA

El día 22 de Enero del 2024 comparece: por parte de Dirección de Investigación de la Universidad Nacional de Chimborazo la Dra. Anita Ríos Rivera, como directora de la Unidad de Dirección de Investigación de la Universidad Nacional de Chimborazo y por parte de la carrera de Tecnologías de la Información el Ing. Danny Patricio Velasco Silva DOCENTE TUTOR DEL TEMA DE TESIS "Metodología doble diamante en el desarrollo del sistema de registro de publicaciones científicas de la Universidad Nacional de Chimborazo", con la finalidad de realizar el Acta de entrega, satisfacción y recepción definitiva del sistema realizado por la estudiante Génesis Belén Chafla Espinoza. Según los detalles:

#### PRIMERA: ANTECEDENTTES

Mediante la solicitud de Dirección de Investigación y la carrera de Tecnologías de la Información, las partes acuerdan desarrollar un sistema de registro de publicaciones científicas para la Universidad Nacional de Chimborazo para el almacenamiento y gestión de las postulaciones. Para el desarrollo del proyecto participan: Dra. Anita Ríos Rivera directora de Dirección de Investigación, Ing. Alex Fabricio Asitimbay Chamba técnico del área de Investigación y en calidad de docente tutor el Ing. Danny Patricio Velasco Silva junto a la estudiante Génesis Belén Chafla Espinoza.

Mediante la resolución N.º 370-CITI-2023 de parte de la Universidad Nacional de Chimborazo se aprueba el tema de tesis "Metodología doble diamante en el desarrollo del sistema de registro de publicaciones científicas de la Universidad Nacional de Chimborazo".

#### **SEGUNDA: PRODUCTOS ENTREGADOS**

La carrera de Tecnologías de la Información con relación al proyecto de tesis "Metodología doble diamante en el desarrollo del sistema de registro de publicaciones científicas de la Universidad Nacional de Chimborazo" entrega lo siguiente:

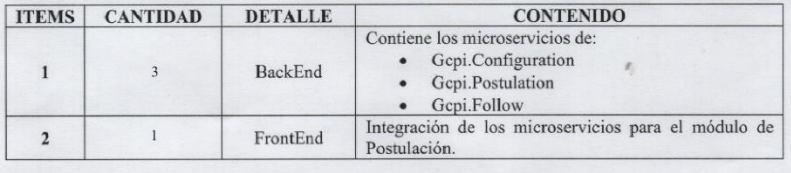

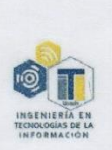

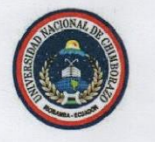

#### TERCERA: RECEPCIÓN Y CONFORMIDAD

Previa a la suscripción de la presente Acta, el representante de Dirección de Investigación de la Universidad Nacional de Chimborazo recibe a entera satisfacción los productos detallados en la segunda clausula, sobre todo teniendo en cuenta la conformidad con los contenidos entregados dado el funcionamiento y originalidad de cada uno de ellos y también siguiendo los parámetros de evaluación del producto principal (sistema de registro de publicaciones científicas para la Universidad Nacional de Chimborazo).

#### **CUARTA: CAPACITACION**

La capacitación esta desarrollada en base a los temas, periodos de tiempo y participantes detallados a continuación:

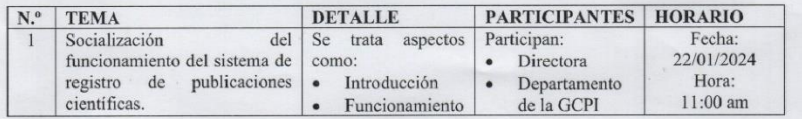

En constancia a lo anterior mencionado firman los presentes:

Dra. Anita Ríos Rivera

Directora de Dirección de Investigación

Ing. Danny Patricio Velasco Silva Docente Tutor

Gonesifden

Génesis Belén Chafla Espinoza Estudiante